## **COBISS®**

Kooperativni online bibliografski sistem i servisi

# *COBISS3/Katalogizacija V6.3-00*

Priručnik za korisnike

Institut informacijskih znanosti, Maribor, Slovenija

## **IZUM®**

© IZUM, 2015. Naslov originala: COBISS3/Katalogizacija, V6.3-00; junij 2015

COBISS, COMARC, COBIB, COLIB, IZUM su zaštićene robne marke u posedu javnog zavoda IZUM.

Oracle i Java su zaštićene robne marke korporacije Oracle Corp ili njenih vlasnički povezanih kompanija.

Druge upotrebljene robne marke pripadaju njihovim vlasnicima.

Priručnik uključuje sve dopune od izdavanja prve verzije priručnika u avgustu 2011. do danas. Sadržaj je usklađen s funkcionisanjem programske opreme COBISS3, V6.3-00 i važi i za sve sledeće verzije programske opreme do opoziva ili do objavljivanja nove elektronske verzije priručnika.

© IZUM, poslednje promene sadržaja: jun 2015; prevod: jun 2015.

ISSN 2350-3521

## SADRŽAJ

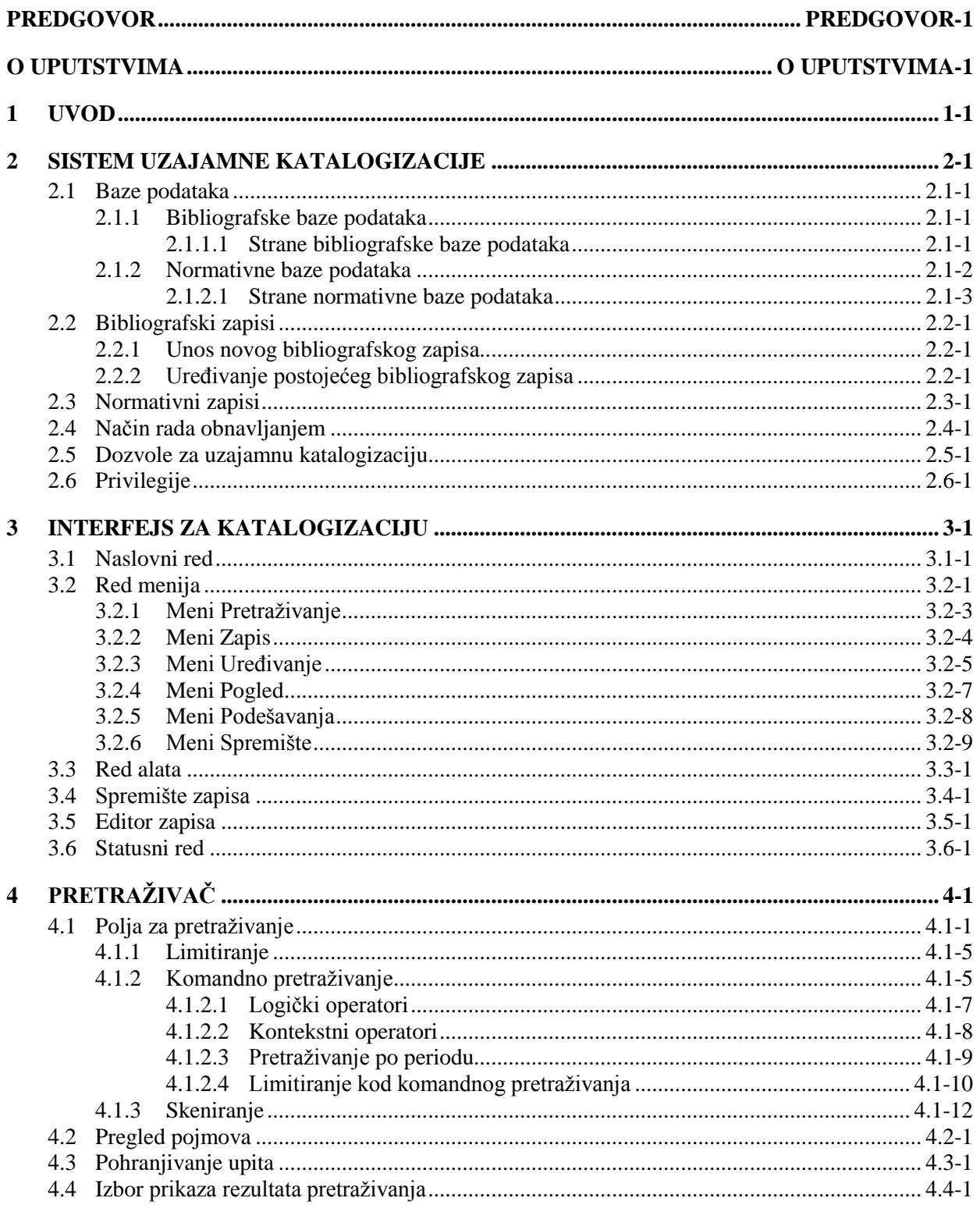

 $\overline{\phantom{a}}$ 

 $\overline{\phantom{a}}$ 

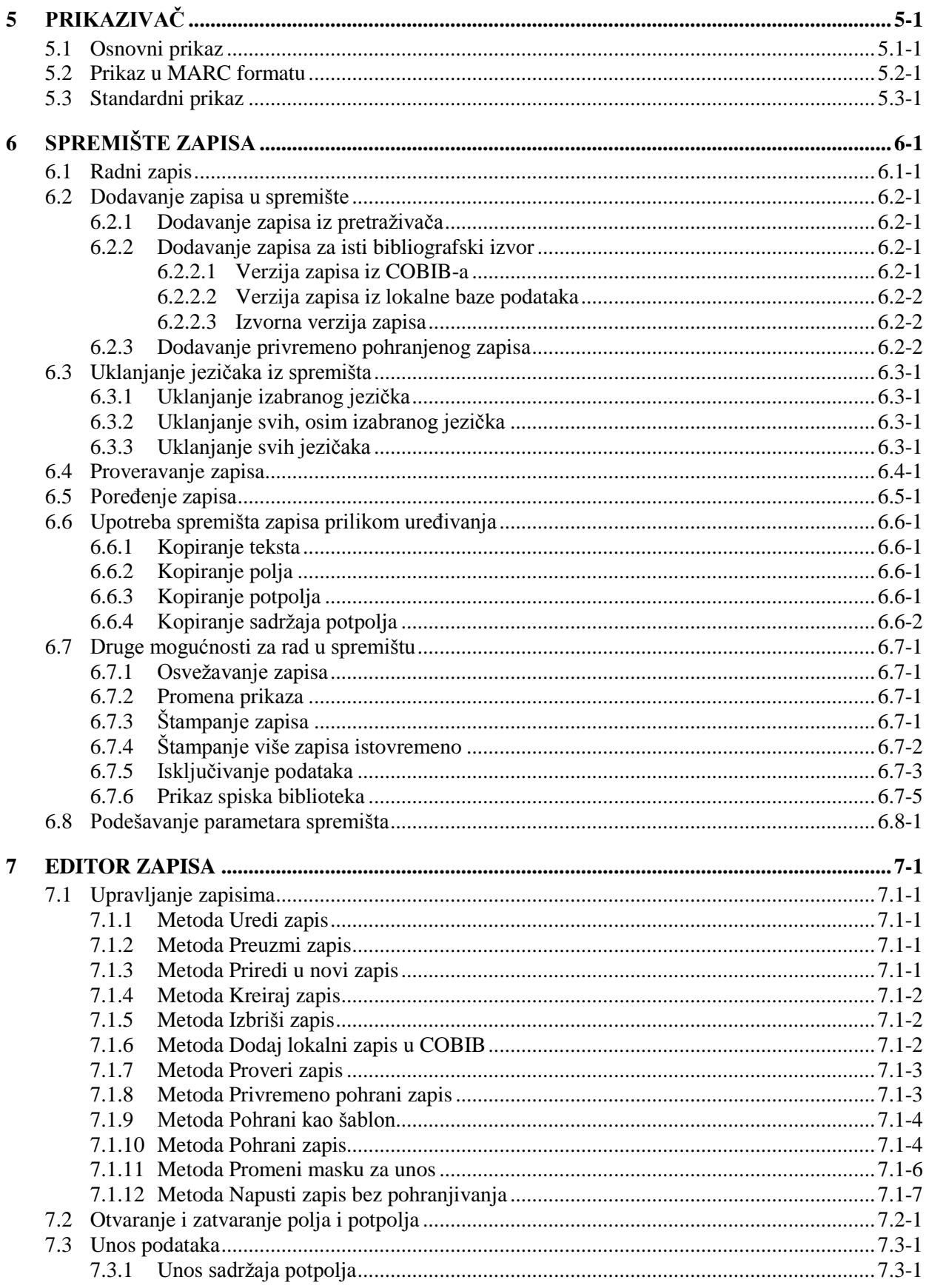

 $\odot$  IZUM, jun 2015, prevod: jun 2015.

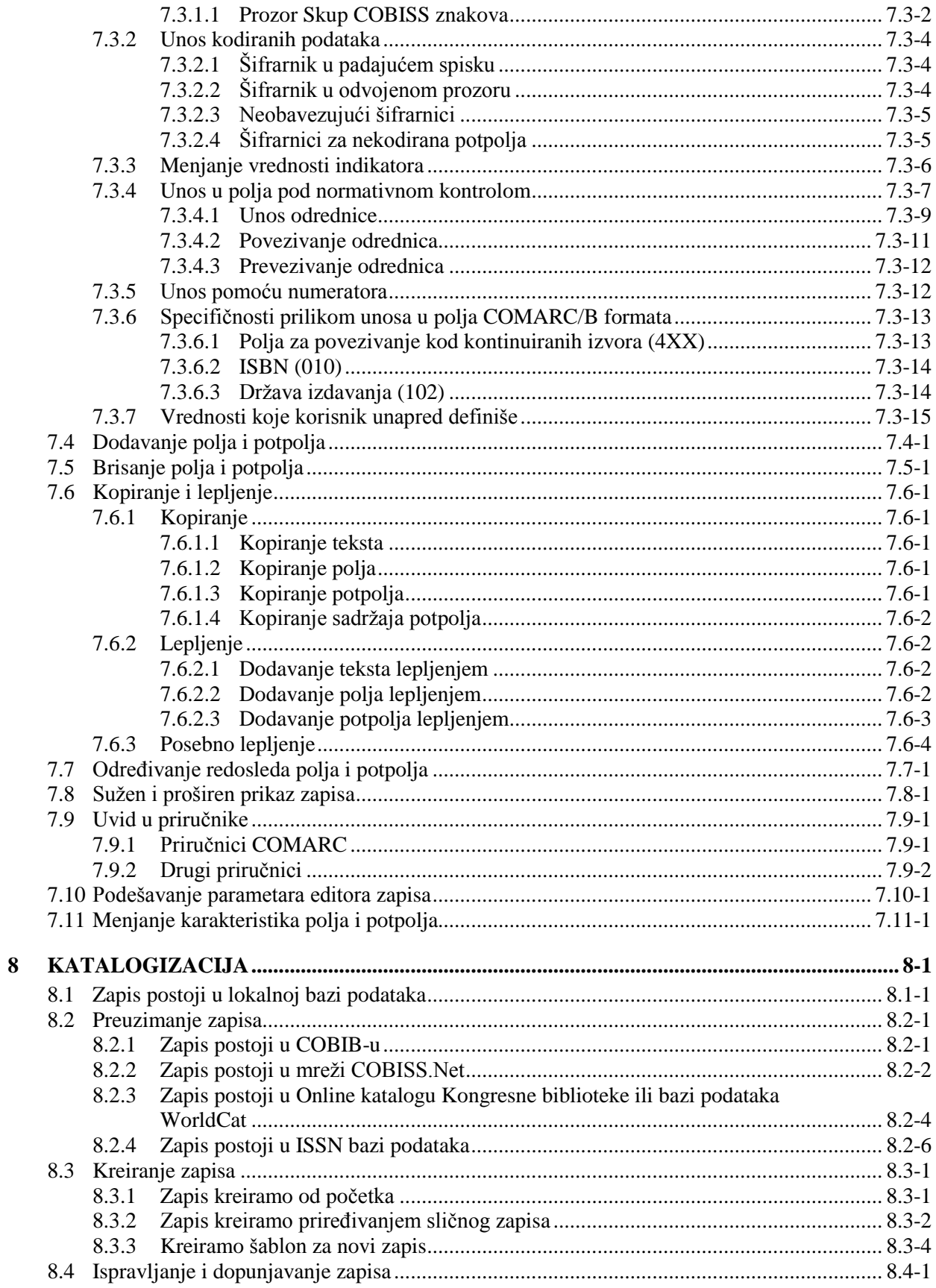

 $\begin{array}{c} \hline \end{array}$ 

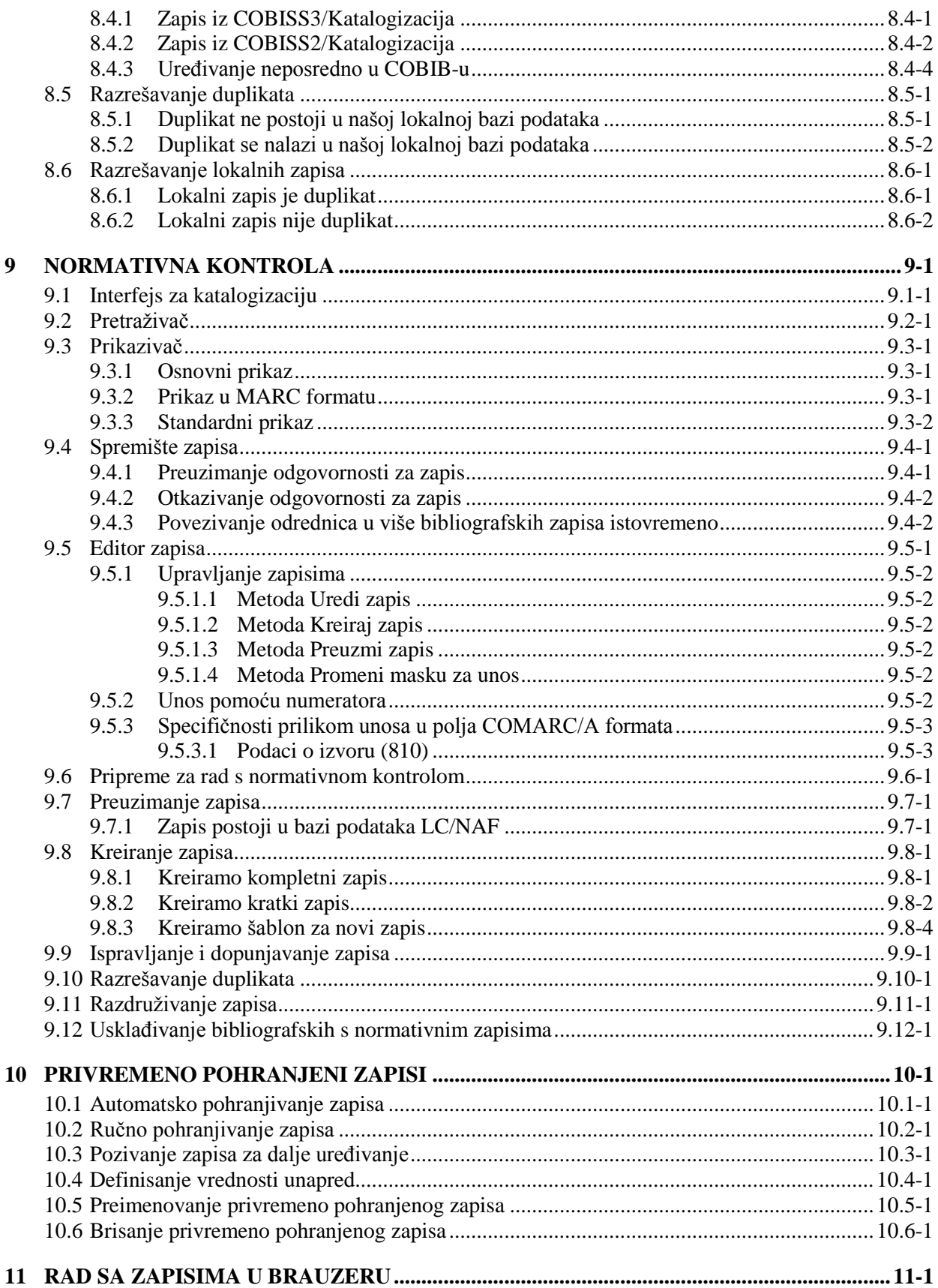

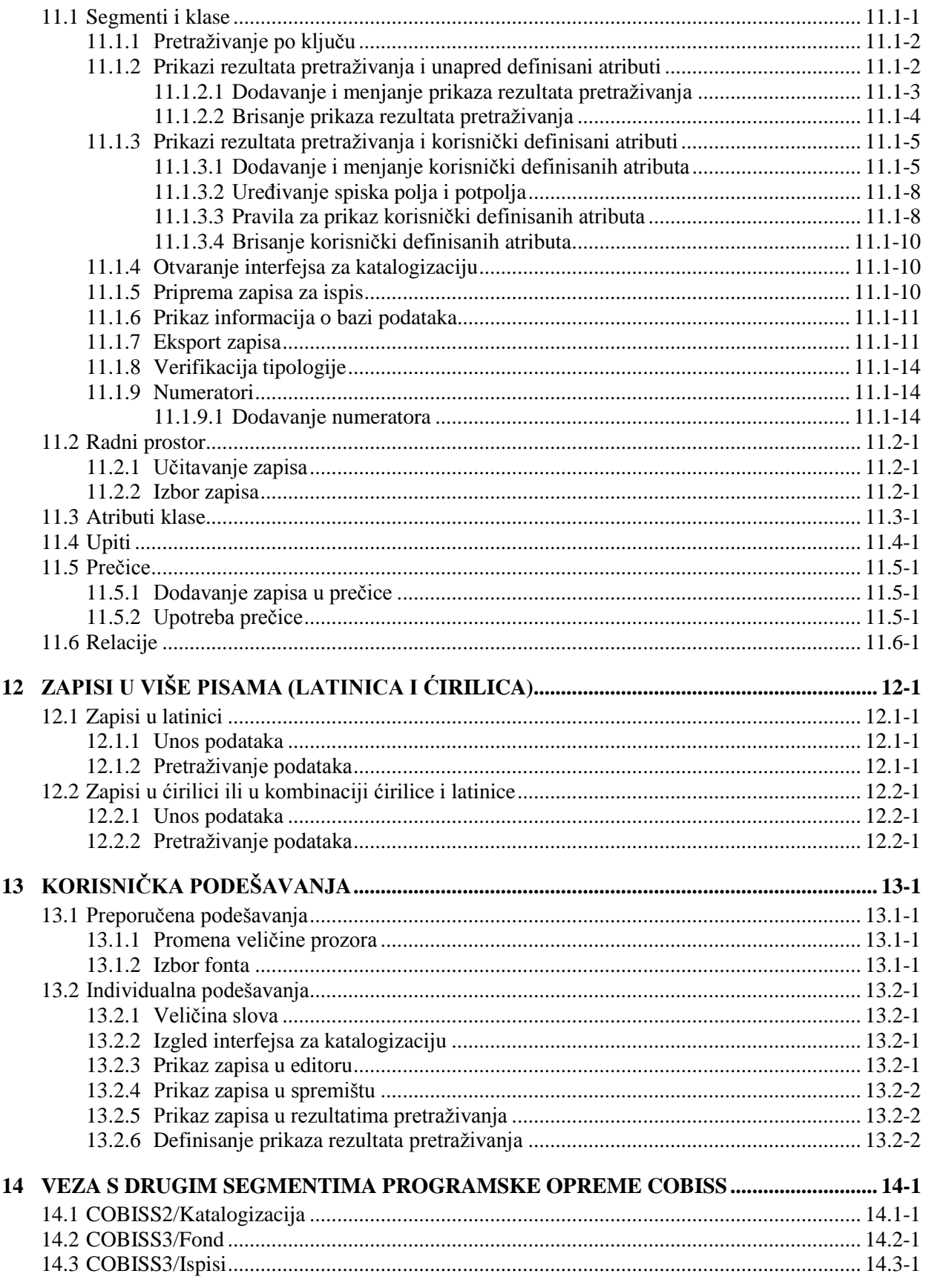

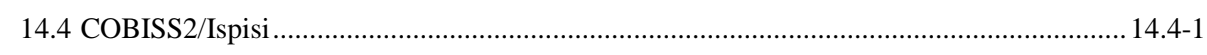

#### **Dodaci**

 $\overline{\phantom{a}}$ 

 $\overline{\phantom{a}}$ 

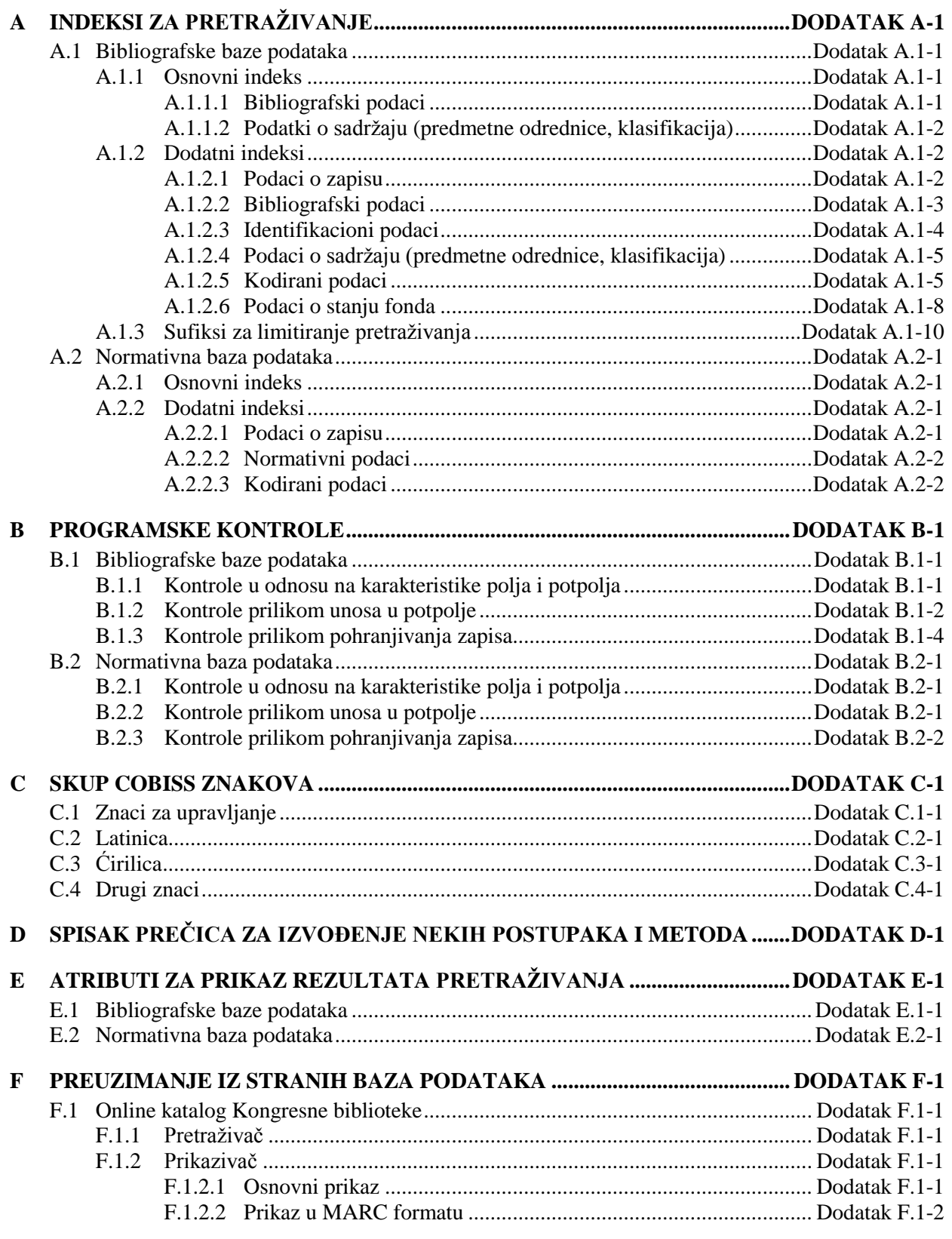

SADRŽAJ-6 © IZUM, jun 2015, prevod: jun 2015.

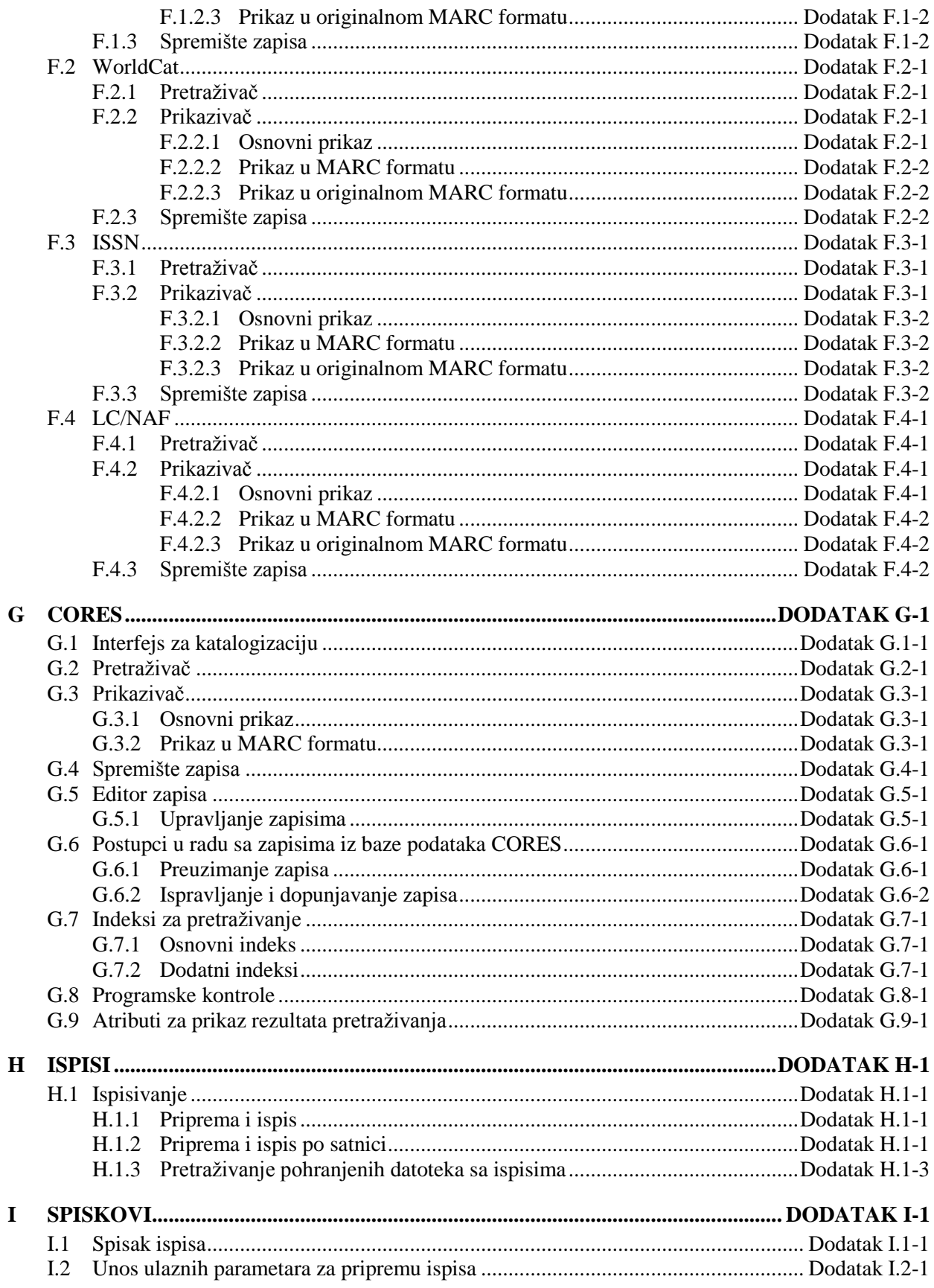

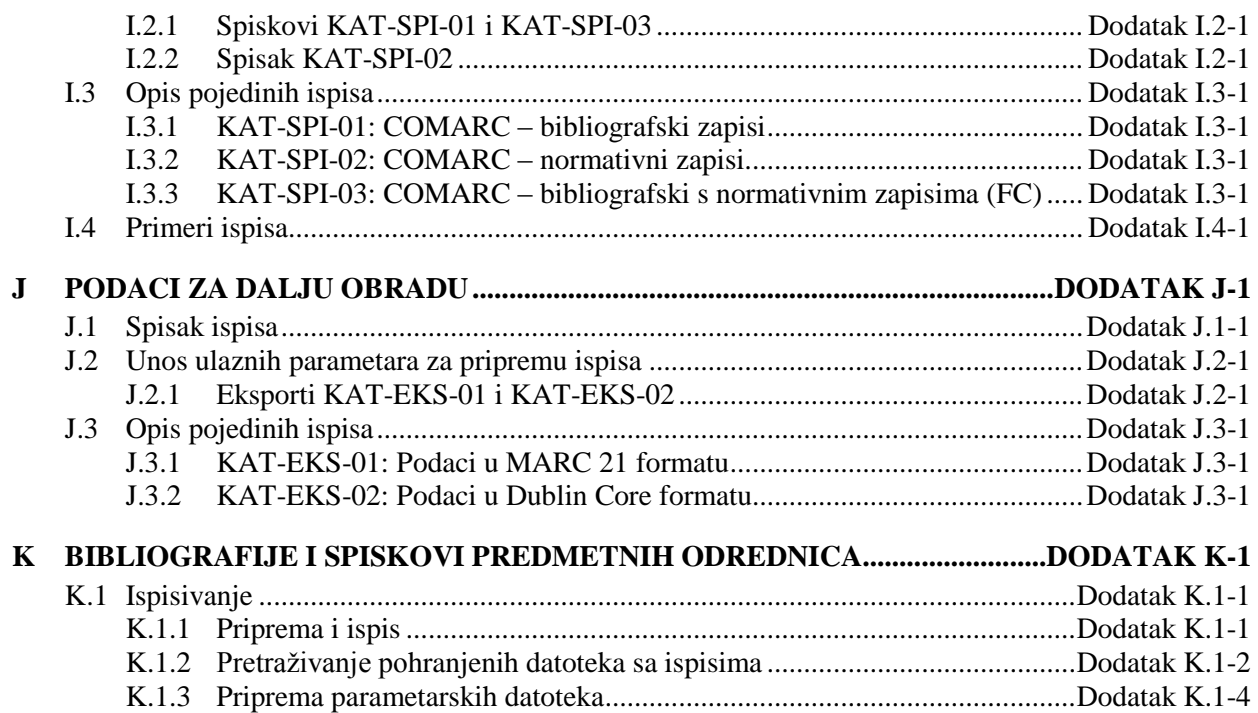

 $\begin{array}{c} \hline \end{array}$ 

 $\overline{\phantom{a}}$ 

## **SLIKE**

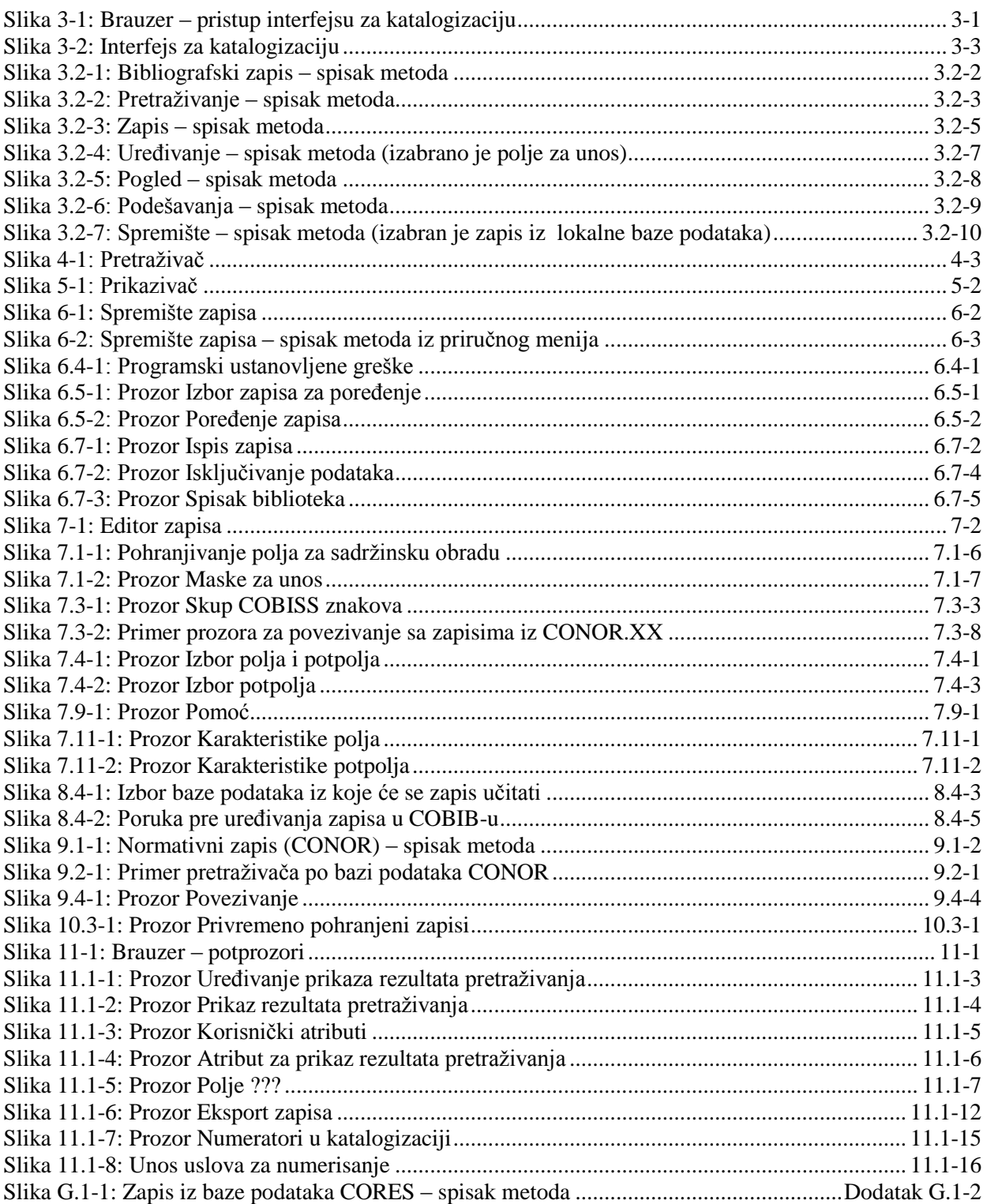

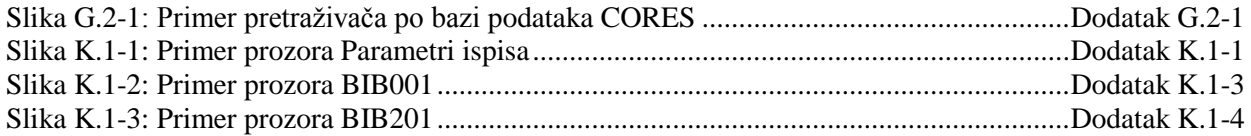

## **TABELE**

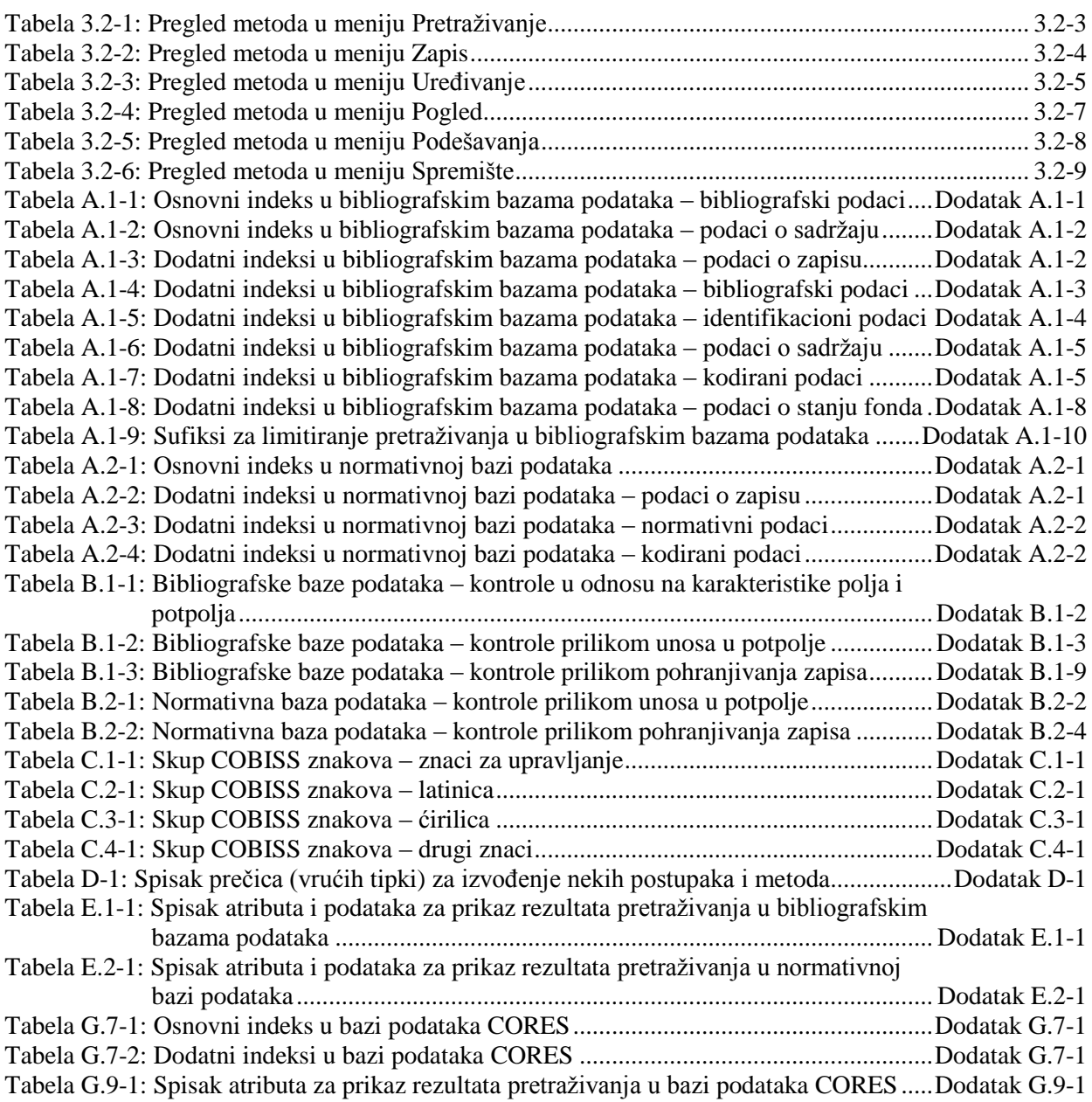

## **2.1 BAZE PODATAKA**

U sistem uzajamne katalogizacije uključene su:

- bibliografske baze podataka,
- normativne baze podataka.

Uzajamna bibliografska baza podataka COBIB, lokalne baze podataka i baza podataka CORES deo su svih sistema COBISS.

#### **2.1.1 Bibliografske baze podataka**

*COBIB* je uzajamna bibliografska baza podataka koja sadrži bibliografske podatke i zbirne podatke o fondu, dodate iz svih lokalnih baza podataka. *Lokalne baze podataka* su baze podataka pojedinih biblioteka. Svaka lokalna baza podataka sama za sebe predstavlja celinu (tj. katalog biblioteke), a u odnosu na COBIB je njen deo.

Unos podataka o bibliografskim izvorima odvija se u COBIB-u, a istovremeno se zapis upisuje i u lokalnu bazu podataka. Za isti bibliografski izvor u lokalni bazi podataka i COBIB-u kreira se samo jedan zapis koji je zatim, preko COBIB-a, na raspolaganju svim bibliotekama u sistemu COBISS.

*CORES* je specijalizovana baza podataka koja sadrži podatke o sadašnjim i bivšim urednicima i drugim osobama te korporacijama koji učestvuju u nastajanju kontinuiranih izvora. Za pojedini kontinuirani izvor postoji jedan zapis koji sadrži osnovne identifikacione podatke i podatke o odgovornosti. Baza se ažurira tekuće, i to za potrebe vođenja personalnih bibliografija.

#### **2.1.1.1 Strane bibliografske baze podataka**

Programska oprema COBISS omogućuje preuzimanje zapisa iz drugih uzajamnih bibliografskih baza podataka u mreži COBISS.Net i drugih stranih bibliografskih baza (Online katalog Kongresne biblioteke, WorldCat, ISSN).

*COBISS.Net* je naziv mreže koja međusobno povezuje autonomne (nacionalne) bibliotečko-informacione sisteme COBISS različitih država i njihove informacione sisteme o istraživačkoj delatnosti. *[Sporazum o](http://www.cobiss.net/cobiss-net_sporazum_si.htm)  uspostavljanju [mreže COBISS.Net](http://www.cobiss.net/cobiss-net_sporazum_si.htm)* i slobodnom protoku bibliografskih zapisa, koji se kreiraju u autonomnim bibliotečko-informacionim sistemima Bosne i Hercegovine, Crne Gore, Makedonije, Slovenije i Srbije, potpisan je u Beogradu februara 2003. godine, a novembra 2006. godine sporazum je potpisala i Nacionalna biblioteka Bugarske. Po posebnom ugovoru između IZUM-a i Akademije nauka Albanije, početkom decembra 2012. godine uspostavljen je i u mrežu COBISS.Net uključen sistem COBISS.AL u koji su se uključile i druge albanske biblioteke.

*ISSN* je baza podataka koju održava Međunarodni ISSN centar u Parizu. Svaki ISSN, koji je dodeljen serijskoj publikaciji, registruje se u međunarodnoj bazi podataka koja se zvanično naziva ISSN registar, a koja je svojevremeno bila poznata kao International Serials Data System. Baza podataka se konstantno dopunjuje i ima godišnji prirast između 40.000 i 60.000 ISSN-ova, što odgovara istom broju zapisa za publikacije. Za oblikovanje i održavanje baze podataka ISSN zaduženi su nacionalni i regionalni ISSN centri. Posebnim aranžmanima su u sistem uključene i države koje formalno nisu članice međunarodnog centra.

Ako je biblioteka potpisala ugovor s ponuđačem baze podataka, zapisi se mogu preuzimati i iz međunarodnog kataloga WorldCat (OCLC).

*WorldCat* je online uzajamni katalog u kojeg je uključeno više od 10.000 biblioteka iz celog sveta, koje su povezane sa OCLC-om (Online Computer Library Center). Katalog sadrži zapise za svu vrstu građe na najrazličitijim jezicima. Zapisi, koji su u formatu MARC 21, uređeni su prema različitim kataloškim pravilima. Prilikom preuzimanja u COBIB i lokalnu bazu podataka, podaci u zapisima konvertuju se u format COMARC/B.

**Online katalog Kongresne biblioteke** (Library of Congress Online Catalog) je bibliografska baza podataka Kongresne biblioteke (Library of Congress), koja predstavlja istraživačku biblioteku američkog kongresa i ujedno je najveća biblioteka na svetu. Katalog sadrži više miliona zapisa za različitu vrstu građe na različitim jezicima, prvenstveno za monografske publikacije, rukopise, fotografije, kartografsku građu, video i zvučne snimke. Zapisi su u formatu MARC 21 i urađeni su prema anglo-američkim kataloškim pravilima (AACR). Prilikom preuzimanja u COBIB i lokalnu bazu podataka, podaci u zapisima konvertuju se u format COMARC/B.

#### **2.1.2 Normativne baze podataka**

Normativne baze podataka namenjene su normativnoj kontroli imena, poput ličnih imena, naziva korporacija, naslova, predmetnih odrednica, geografskih naziva itd. Njihovo uključivanje u sisteme COBISS odvija se postepeno i na različite načine.

Tokom 2003. godine u COBISS.SI uključena je baza podataka **CONOR.SI** koja za sada sadrži samo normativne zapise za lična imena i nazive korporacija koji se pojavljuju kao autori u bibliografskim zapisima. Za sada je normativnim zapisima moguće povezivati samo polja za lična imena autora iz bibliografskih zapisa, a ne i polja za nazive korporacija.

U COBISS.SI predviđena je i normativna kontrola predmetnih odrednica. U Sloveniji se u tu svrhu razvija *Opšti rečnik COBISS.SI (Splošni geslovnik COBISS.SI (SGC))* koji je trenutno dostupan preko COBISS/OPAC-a. Normativna baza podataka **SGC** sadrži zapise za predmetne pristupne tačke na slovenačkom i engleskom jeziku. Osnovu čine zapisi za porodična imena, opšte i geografske nazive. Osnovu za izgradnju normativne baze podataka SGC predstavlja prevod datoteke Sears H. W. Wilsona iz 2001. godine u kojoj su se nalazili zapisi za predmetne pristupne tačke iz publikacije *Sears List of Subject* 

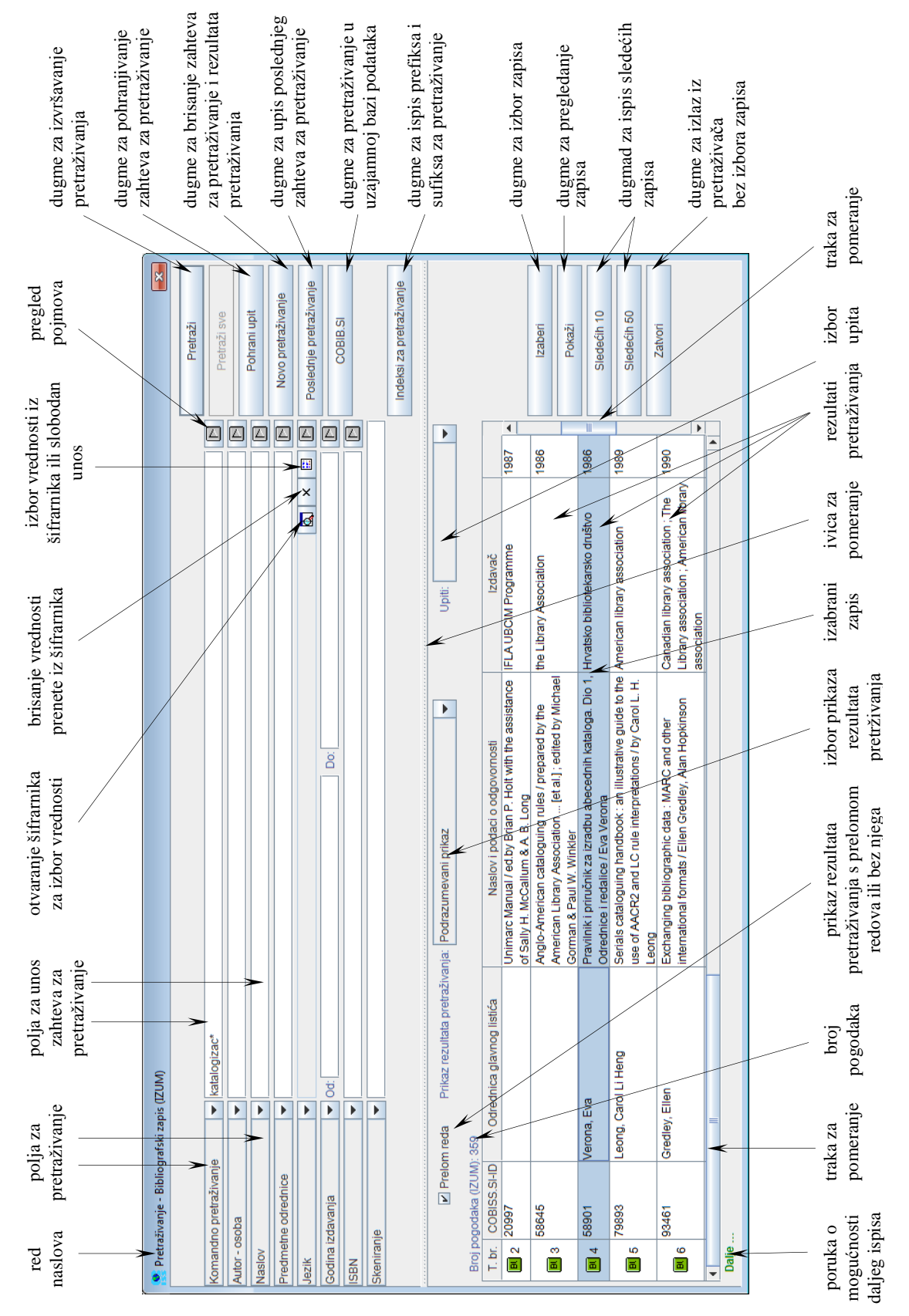

**Slika 4-1: Pretraživač**

Pretraživač možemo otvoriti u brauzeru, interfejsu za katalogizaciji ili drugde, ako postupak koji izvodimo zahteva pretraživanje bibliografskih zapisa.

Pomoću zahteva za pretraživanje u pretraživaču možemo potražiti bibliografske zapise koji postoje u lokalnoj bazi podataka ili COBIB-u.

*Postupak* 

Polazimo iz interfejsa za katalogizaciju (v. pogl. *3*).

1. Izaberemo metodu **Pretraživanje / <akronim lokalne baze podataka>/COBIB**.

Otvara se prozor **Pretraživanje – Bibliografski zapis (<akronim lokalne baze podataka>)**.

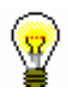

#### Savet:

Pretraživač najbrže otvaramo ako pritisnemo tipku <F3> ili ako kliknemo ikonu $\mathbb{R}$ 

- 2. Po potrebi promenimo polja za pretraživanje (v. pogl. *4.1*).
- 3. Odredimo zahtev za pretraživanje (v. pogl. *4.1*).

Zahtev za pretraživanje možemo odrediti i tako što u polju "Upiti" iz padajućeg spiska izaberemo odgovarajući upit koji smo pre toga pohranili (v. pogl. *4.3*). Pri tom se zahtev za pretraživanje, koji čini izabrani upit, prenosi u polja za pretraživanje.

4. Kliknemo dugme **Pretraži**.

Aktivira se pretraživanje u lokalnoj bazi podataka.

Nakon zaključenog pretraživanja, u donjem delu prozora pretraživača ispisuju se rezultati pretraživanja.

- 5. Kod "Prikaz rezultata pretraživanja" izaberemo vrstu prikaza rezultata pretraživanja (v. pogl. *4.5*).
- 6. Ako označimo polje za potvrdu kod "Prelom reda", ispisuju se rezultati pretraživanja s prelomom teksta (tekst je ispisan nadole i u celini). Ako polje za potvrdu očistimo, rezultati pretraživanja se ispisuju bez preloma teksta (tekst je ispisan udesno i samo u širini stupca).
- 7. Kada program pronađe više od 10 bibliografskih zapisa, koji odgovaraju navedenim zahtevima za pretraživanje, u rezultatima pretraživanja ispisuje se samo prvih 10 rezultata. Ispis sledećih 10 bibliografskih zapisa aktiviramo klikom na dugme **Sledećih 10**, a ispis sledećih 50 bibliografskih zapisa klikom na dugme **Sledećih 50**.
- 8. Rezultate pretraživanja možemo da uredimo: podatke sortiramo prema različitim kriterijumima, promenimo redosled stubaca ili promenimo širinu stupca. Možemo urediti samo one rezultate pretraživanja koji su stvarno prikazani u donjem delu prozora pretraživača.

Podatke *sortiramo* tako što kliknemo naziv stupca. Podaci se sortiraju u rastućem ili opadajućem redosledu, pri čemu se brojevi pojavljuju ispred simbola, a zatim slede slova.

## **8.5 RAZREŠAVANJE DUPLIKATA**

Postupak izvodimo ako ustanovimo da u COBIB-u za isti bibliografski izvor postoje dva ili više zapisa.

Odluka o tome koje ćemo od duplikata zadržati, a koji ćemo brisati, zavisi od datuma na koji je zapis upisan u COBIB:

- *datum kreiranja zapisa* (u sistemskom polju) kod zapisa koji su nastali u sistemu uzajamne katalogizacije
- *datum prenosa zapisa u COBIB* (u sistemskom polju) kod zapisa koji su preneti u lokalnu bazu podataka iz drugih sistema (konverzijom); datum prenosa zapisa u COBIB u sistemskom polju označava fraza "SaveToHost"

Zadržaćemo zapis koji je prvi upisan u COBIB, a ostale ćemo izbrisati.

Sledeći postupak zavisi od toga da li se duplikati, koje treba izbrisati, nalaze i u našoj lokalnoj bazi.

#### **8.5.1 Duplikat ne postoji u našoj lokalnoj bazi podataka**

Ako u našoj lokalnoj bazi podataka nema duplikata, označavamo ih za brisanje u COBIB-u.

Polazimo iz prozora **Bibliografski zapis**. *Postupak* 

> 1. Izaberemo metodu **Pretraživanje / <akronim lokalne baze podataka>/COBIB**.

Otvara se prozor **Pretraživanje – Bibliografski zapis (<akronim lokalne baze podataka>)**.

2. Upišemo odgovarajući zahtev za pretraživanje i izvedemo pretraživanje u COBIB-u. Postupak pretraživanja detaljno je opisan u pogl. *4*.

Pretraživanje po potrebi ponovimo više puta.

U rezultatima pretraživanja nalaze se duplikati.

3. Označimo duplikate na spisku rezultata pretraživanja i kliknemo dugme **Izaberi**.

Zapisi, koje smo izabrali, dodaju se kao jezičci u spremište zapisa.

4. U duplikatima proverimo datum kreiranja zapisa i datum prenosa zapisa u COBIB.

Ako datum prenosa zapisa u COBIB ne postoji to znači da je zapis kreiran u sistemu uzajamne katalogizacije i istovremeno upisan u COBIB i u lokalnu bazu podataka. U tom slučaju uvažavamo datum kreiranja, a u suprotnom datum prenosa zapisa u COBIB. Treba zadržati zapis sa starijim datumom.

5. Označimo jezičak u kojem je jedan od zapisa s novijim datumom kreiranja koji želimo da označimo za brisanje i izaberemo metodu **Zapis / Uredi zapis**.

Zapis se učita u editor. Istovremeno se izvede i programsko proveravanje zapisa. Ako zapis sadrži greške, otvara se prozor sa spiskom grešaka. Prozor zatvaramo klikom na dugme **U redu**.

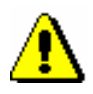

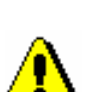

#### Upozorenje:

*Metoda* **Zapis / Uredi zapis** *nije aktivna kada je u editor učitan drugi zapis ili kada je u spremištu zapisa izabran zapis koji nije bibliografski zapis.*

- 6. U potpolje *001a – Status zapisa* unesemo kod *"d" izbrisani zapis.*
- 7. U potpolje *001x – Broj originalnog zapisa* unesemo identifikacioni broj zapisa koji ćemo zadržati.
- 8. Zapis pohranimo metodom **Zapis / Pohrani zapis**.
- 9. Za brisanje označimo i sve ostale duplikate, i to tako što ponovimo korake od 5 do 8.

Upozorenje:

*Zapise, koji su u COBIB-u označeni za brisanje, biblioteke moraju ručno izbrisati u svojim lokalnim bazama podataka. U tu svrhu povremeno se pripremaju posebni spiskovi za pojedine biblioteke.*

#### **8.5.2 Duplikat se nalazi u našoj lokalnoj bazi podataka**

Ako se duplikati nalaze i u našoj lokalnoj bazi podataka, postupak je komplikovaniji. Ništa nije potrebno činiti u slučaju kada u našoj lokalnoj bazi podataka, osim zapisa s najstarijim datumom kreiranja, ne postoje drugi duplikati.

Polazimo iz prozora **Bibliografski zapis**.

- 1. Sledimo korake od 1 do 4 u pogl. *8.5.1.*
- 2. Ako među duplikatima u lokalnoj bazi podataka postoji i zapis s najstarijim datumom kreiranja, nastavljamo s 3. korakom.

Ako među duplikatima u lokalnoj bazi podataka ne postoji zapis s najstarijim datumom kreiranja, označimo jezičak u kojem je zapis s

*Postupak* 

najstarijim datumom kreiranja i izaberemo metodu **Zapis / Preuzmi zapis**. Sledimo korake od 5 do 7 u pogl. *8.2.1.* Zatim nastavljamo sa sledećim korakom.

- 3. Iz zapisa, koji nameravamo da izbrišemo, u segmentu COBISS3/Fond prenesemo podatke o fondu (ako postoje) u zapis koji ćemo zadržati.
- 4. U spremištu zapisa označimo jezičak sa zapisom iz kojeg smo u prethodnom koraku preneli podatke o fondu i izaberemo metodu **Zapis / Uredi zapis**.

Zapis se učita u editor. Istovremeno se izvede i programsko proveravanje zapisa. Ako zapis sadrži greške, otvara se prozor sa spiskom grešaka. Prozor zatvaramo klikom na dugme **U redu**.

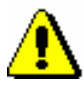

#### Upozorenje:

*Metoda* **Zapis / Uredi zapis** *nije aktivna kada je u editor učitan drugi zapis ili kada je u spremištu zapisa izabran zapis koji nije bibliografski zapis.*

5. Izaberemo metodu **Zapis / Izbriši zapis**.

Zapis se briše iz lokalne baze podataka, a iz COBIB-a se briše samo ako ga u svojoj lokalnoj bazi podataka nema nijedna druga biblioteka. Program nas obaveštava o tome gde je zapis izbrisan.

6. Ako je zapis izbrisan samo iz lokalne baze podataka, u COBIB-u ga treba označiti za brisanje. Sledimo korake od 5 do 9 u pogl. *8.5.1*.

### **11.2 RADNI PROSTOR**

Reč je o delu prozora brauzera u koji se učitavaju bibliografski i normativni zapisi koje smo kreirali, uredili ili izabrali nakon pretraživanja. U radnom prostoru omogućen je dalji rad s tim zapisima.

Ispred identifikacionih podataka iz zapisa nalazi se ikona koja označava vrstu zapisa, i to "Bl" – Bibliografski zapis iz lokalne baze podataka, "Bv" – Bibliografski zapis iz COBIB-a, "Cn" – Normativni zapis iz baze podataka CONOR i "Cr" – Zapis iz baze podataka CORES.

#### **11.2.1 Učitavanje zapisa**

Nakon aktiviranja programske opreme COBISS3 radni prostor je prazan. Tokom rada, u radni prostor učitavaju se zapisi koje smo:

- kreirali
- uredili
- izabrali u rezultatima pretraživanja, ako smo pretraživač otvorili u brauzeru
- izabrali u relacijama
- izabrali u prečicama do zapisa

Svaki dodati zapis, u radnom prostoru zauzima mesto na kraju spiska već učitanih zapisa i oboji se plavo. Ako se zapis već nalazi u radnom prostoru, on se ne učitava još jednom, već se samo oboji plavo.

#### **11.2.2 Izbor zapisa**

U radnom prostoru izaberemo zapise za dalji rad. Zapis izaberemo tako što kliknemo ikonu ili identifikacione podatke iz zapisa. Izabrani zapis oboji se plavo. U potprozoru **Atributi klase** ispisuju se atributi izabrane klase i njihove vrednosti, a u potprozoru **Relacije** zapisi koji su povezani sa izabranim zapisom.

Nakon izbora zapisa, u radnom prostoru su na raspolaganju sledeće metode:

- metoda **Objekt / Uredi** za učitavanje zapisa u spremište zapisa u interfejsu za katalogizaciju (umesto metodom na zapis možemo dva puta kliknuti)
- metoda **Objekt / Pokaži** za pregledanje izabranog zapisa, odnosno zapisa koji je s njim povezan
- metoda **Objekt / Dodaj u prečice** za dodavanje zapisa u prečice (v. pogl. *11.5.1*)
- metoda **Objekt / Ukloni izabrani objekt** za uklanjanje zapisa iz radnog prostora (v. priručnik *Osnovna uputstva COBISS3*, pogl. *3.1.5.4*)
- metoda **Objekt / Odštampaj** za slanje zapisa na podrazumevanu destinaciju (štampač) (v. priručnik *Osnovna uputstva COBISS3*, pogl. *4.5*)
- metoda **Objekt / Pošalji** za slanje zapisa na podrazumevanu destinaciju (štampač ili e-adresa) (v. priručnik *Osnovna uputstva COBISS3*, pogl. *4.5*)
- metoda **Objekt / Dodaj u red za ispis** za dodavanje zapisa u red za ispis (v. priručnik *Osnovna uputstva COBISS3*, pogl. *4.6.1.1*)
- metoda **Objekt / Proveri zapis** za proveru da li zapis sadrži greške (koje se mogu programski proveriti) (v. pogl. *6.4* i pogl. *7.1.7*)
- metoda **Objekt / Uporedi zapis** za poređenje zapisa (v. pogl. *6.5*)
- metoda **Objekt / Prikaži verziju zapisa iz lokalne baze podataka** za dodavanje pripadajućeg zapisa iz lokalne baze podataka (v. pogl. *6.2.2.2*)
- metoda **Objekt / Prikaži verziju zapisa iz COBIB-a** za dodavanje pripadajućeg zapisa iz COBIB-a (v. pogl. *6.2.2.1*)
- metoda **Objekt / Pripremi zapise za ispis** za štampanje većeg broja zapisa istovremeno (v. pogl. *11.1.5*)
- metoda **Objekt / Isključi iz lokalne/nacionalne bibliografije** za izdvajanje određenih podataka iz bibliografija u lokalnoj bazi podataka (v. pogl. *6.7.5)*
- metoda **Objekt / Prikaži spisak biblioteka** za prikaz spiska lokalnih baza podataka i stanje fonda po bibliotekama (v. pogl. *6.7.6*)
- metoda **Objekt / Dodaj multimedijski sadržaj** za dodavanje multimedijskog sadržaja (npr. slike, zvuka, PDF-datoteke itd.) bibliografskom zapisu (v. priručnik *COBISS3/Fond*, pogl. *16*)

Nakon izbora normativnog zapisa u radnom prostoru, pored metoda iznad crte, koje su zajedničke za bibliografske i normativne zapise, možemo upotrebiti i sledeće metode:

- metodu **Objekt / Preuzmi odgovornost za zapis** za preuzimanje odgovornosti za podatke u normativnom zapisu (v. pogl. *9.4.1*)
- metodu **Objekt / Otkaži odgovornost za zapis** za otkazivanje odgovornosti za normativni zapis (v. pogl. *9.4.2*)
- metodu **Objekt / Poveži sa odrednicama u bibliografskim zapisima** za povezivanje još nepovezanih odrednica ili preusmeravanje već povezanih odrednica u bibliografskim zapisima na drugi normativni zapis (v. pogl. *9.4.3*)

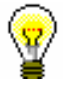

Savet:

Metode iz menija **Objekt** možemo izabrati i iz priručnog menija.

- Pogrešno strukturisano potpolje. [5]
- Polje za lično ime ne možete povezati s normativnim zapisom za korporaciju. [11]
- Potvrđena tipologija se ne može promeniti. [6]
- Prilikom verifikacije koda"2.31" i "2.32", Centralni specijalizovani informacioni centar može da zahteva dokaz o adekvatnosti tipa dokumenta. [7]
- U potpolje a upišite naslov. [9]
- Zapis sa ID = ??? ne postoji. [5]
- Zapis za publikaciju nije u COBIB-u. [8]
- Zapis za publikaciju nije u lokalnoj bazi podataka. [8]

**Tabela B.1-2: Bibliografske baze podataka – kontrole prilikom unosa u potpolje**

|                  | Polje                                 | Greška         | Opis                                                                                                    |  |
|------------------|---------------------------------------|----------------|----------------------------------------------------------------------------------------------------|--|
| 1.               | 010a                                  | F <sup>1</sup> | Proverava se pravilnost unosa ISBN broja.                                                                                      |  |
| 2.               | 013a                                  | $\mathbf{F}$   | Proverava se pravilnost unosa ISMN broja.                                                                                      |  |
| 3.               | 011cef                                | $\mathbf{F}$   | Proverava se pravilnost unosa ISSN broja.                                                                                      |  |
| $\overline{4}$ . | 330a, 539acdei,<br>610a               | $\mathbf F$    | Proverava se pravilnost unosa LaTeX komande.                                                                                   |  |
| 5.               | 001x, 4641                            | $\mathbf{F}$   | Proverava se pravilnost unosa identifikacionog broja.                                                                          |  |
| 6.               | 001t                                  | $F_{\rm}$      | Prilikom uređivanja, odnosno dopunjavanja zapisa, ne<br>možemo menjati sadržaj potpolja 001t, ako je tipologija<br>zaključana. |  |
| 7.               | 001t                                  | $\mathbf I$    | Ako je $001t = "2.31"$ ili "2.32" ispisuje se upozorenje.                                                                      |  |
| 8.               | 011as                                 | $\mathbf{F}$   | Proverava se da li zapis za publikaciju postoji u COBIB-u.                                                                     |  |
| 9.               | 4XXax                                 | $\mathbf{F}$   | Potpolje 4XXa unosimo kada zapis za srodni kontinuirani<br>izvor ne postoji u COBIB-u (ako postoji, ne sadrži polje<br>530).   |  |
| 10.              | 992y, 997f                            | $\mathbf F$    | Proverava vezu između inventarskog broja serijske<br>publikacije u potpolju 992y i 997f.                                       |  |
| 11.              | 70X3, 001c u<br>normativnom<br>zapisu | $\mathbf{F}$   | Proverava se da li je u potpolje 70X3 upisan<br>identifikacioni broj normativnog zapisa za korporaciju<br>$(001c = "b").$      |  |

#### **Legenda za vrste grešaka**:

l

F (*Fatal*) – Polje za unos ne možemo napustiti dok greška nije ispravljena.

W (*Warning*) – Program upozorava na eventualnu grešku.

I (*Information*) – Program ispisuje upozorenje i polje za unos zatvara.

<sup>&</sup>lt;sup>1</sup> Ako je ISBN broj upisan bez crtica, a ujedno je tačan, kontrola ima status W, a ne F.

<sup>©</sup> IZUM, jun 2015, prevod: jun 2015. Dodatak B.1-3

#### **B.1.3 Kontrole prilikom pohranjivanja zapisa**

Poruke, koje se ispisuju prilikom pohranjivanja zapisa, upozoravaju na druge sadržinske greške. Prilikom pohranjivanja ispisuju se i poruke koje su opisane u dodatku *B.1.1.* Na neke greške program nas samo upozorava, a druge moramo otkloniti ako želimo da pohranimo zapis. Kada je zapis označen za brisanje (001a = "d") i kada je ispunjeno potpolje 001x, kontrole se ne izvode.

- Ako postoji više ISBN-ova (010), moramo uneti objašnjenje (010b). [72]
- Alternativno numerisanje nije pravilno uneto (215rqp). [40]
- Bibliografski nivo (001c) se ne podudara s kodom u potpolju 110a. [9, 85]
- Članak s tipologijom ??? mora biti objavljen u serijskoj publikaciji. [87]
- Godina izdavanja 2 (100d) kod kontinuiranog izvora, koji još izlazi (100b = "a"), mora biti "9999". [20]
- Godina izdavanja 2 (100d) mora biti novija od godine izdavanja 1 (100c). [19]
- Godina izdavanja članka (sastavnog dela) nije usklađena sa godinama izlaženja matične jedinice! [111, 112]
- Hijerarhijski nivo ne odgovara masci za unos. [69]
- I zapis za izvor sastavnog dela s tipologijom 1.16 mora da sadrži podatak o tipologiji. [102]
- Ispred napomene 856z moramo uneti URN (856g) ili URL (856u). [76]
- ISSN (011as) je pogrešan. Proverite identifikaciju izvora! [105]
- ISSN (011cef) je pogrešan. Za dodeljivanje pozovite NBS! [53]
- Izabrana maska ne odgovara tipu dokumenta. [51]
- Ključni naslov se dodaje zajedno sa ISSN. [97]
- Kod anonimnih dela, za 1. indikator u polju 532 izaberemo vrednost 1. [73]
- Kod formalne odrednice, vrednost indikatora u polju 710 mora iznositi 01. [52]
- Kod naučnih članaka i drugih sastavnih delova obavezno je navođenje literature (polje 320). [120]
- Kod neknjižne građe preporučujemo unos osnovnih kodiranih podataka (potpolje ???). [119]
- Kod separata (105b = "8") nedostaje napomena o posebnom otisku (324). [56]
- Kod u potpolju 001b u ovom zapisu razlikuje se od kodа u potpolju

001b u nadređenom zapisu. Proverite da li je stvarno reč o dve različite vrste zapisa! [123]

- Kod u potpolju 102a u ovom zapisu razlikuje se od koda u potpolju 102a u nadređenom zapisu. [108]
- Kod za godinu izdavanja 100b = "j" zahteva upis tačnog datuma u potpolje 100d. [22]
- Kod za tipologiju 001t je iz 1. grupe i zahteva opis članka  $001c = "a". [3]$
- Kod za tipologiju 001t je iz 2. grupe i zahteva opis integrativnog izvora ili monografske publikacije. [4]
- Kod za tipologiju 001t je iz 3. grupe i zahteva opis izvedenog dela  $001c = "d". [5]$
- Kodove za regije (102b) unosimo samo kod kodova "srb" i "bih". [26]
- Kodovi u potpoljima 121a i 124b moraju se podudarati. [65]
- Kodovi za ilustracije (105a, 140a) i podaci u potpolju 215c moraju biti usklađeni. [27]
- Kodovi za jezik u potpoljima 101abc moraju se međusobno razlikovati. [23]
- Kodovi za jezik u potpoljima 101efg moraju se razlikovati od koda u prvom potpolju 101a. [24]
- Kontrolni znaci (znaci NSB/NSE, znaci za komande LaTeX) moraju se pojavljivati u paru (polje ???). [47]
- Naučna monografija (001t = "2.01") ima manje od 50 strana (215a). Proverite tipologiju! [99]
- Naučna monografija (001t = "2.01") je bez ISBN (010a). Proverite tipologiju! [99]
- Naučni članak (001 $t = ?$ ??) ne sme biti povezan sa serijskom publikacijom preko potpolja 110a = ???. [91]
- Nedostaje godina izdavanja 2 (100d). [106]
- Nedostaje ISSN (011c, e ili f). [10]
- Nedostaje ISSN serije/podserije/priloga (011s). [41]
- Nedostaje kod za transliteraciju (100i). [109]
- Nedostaje kod za vrstu autorstva (70X4). [50]
- Nedostaje kod za zbornik (105b = "z"). [86]
- Nedostaje odrednica: personalna (polje 700), korporativna (polje 710) ili stvarna (vrednost 1. indikatora u polju 200). [35]
- Nedostaje potpolje ???f. [48]
- Nedostaje potpolje 011a. [55]
- Nedostaje potpolje 017?. [115]
- Nedostaje potpolje 101c. Ako ne znamo jezik originala, upišemo kod "und". [96]
- Nedostaje veza sa izvorom (011a ili 4641). [6]
- Nepotpune uputnice "vidi". Proverite potpolje 6 za povezivanje blokova 9 i 6/7! [58]
- Numerisanje nije pravilno uneto (215hig). [39]
- Obavezan unos ISSN-a. [10]
- Opšta oznaka građe (200b) ne podudara se sa vrstom zapisa (001b). [68]
- Pismo u potpolju 100l ne slaže se s jezikom u potpolju 101g ili 101a. [107]
- Pogrešan 2. indikator (polje ???). [60]
- Pogrešan indikator u polju 101. [54]
- Pogrešan redosled potpolja u polju 600. [117]
- Pogrešna godina izdavanja 2 (100d) za kontinuirani izvor koji je prestao da izlazi (100b = "b"). [118]
- Pogrešna godina izdavanja 2 (100d) za kontinuirani izvor nepoznatog statusa  $(100b = "c")$ . [21]
- Pogrešno formirana formalna odrednica. Nedostaje polje 710. [45]
- Polja 700 i 710 ne koristimo ako imamo više od tri autora. [46]
- Polja 700 i 710 ne smeju se istovremeno pojavljivati u zapisu. [66]
- Polje ??? ispunjavamo za elektronske izvore  $(001b = "1")$ . [34]
- Polje ??? ispunjavamo za kartografsku građu  $(001b = "e", "f")$ . [31]
- Polje ??? ispunjavamo za tekstualnu građu (001b = "a", "b"). [63]
- Polje ??? ispunjavamo za zvučne snimke i muzikalije  $(001b = "c", "d",$ "i", "j"). [32]
- Polje ??? mora da sadrži potpolje 6. [58]
- Polje ??? mora da sadrži potpolje a, i to na prvom mestu. [12]
- Polje 071 koristimo za zvučne snimke, video snimke i muzikalije  $(001b = "c", "g", "i", "j"). [11]$
- Polje 115 ispunjavamo za građu za video projekcije, filmsku i video građu  $(001b = "g")$ . [28]
- Polje 115 sadrži potpolje k ili l koje se koristi samo za videosnimke  $(115a = "c")$ . [122]
- Polje 116 ispunjavamo za grafiku (001b = "k"). [29]
- Polje 117 ispunjavamo za trodimenzionalne proizvode i predmete

 $(001b = "r")$ . [30]

- Polje 126 ispunjavamo za zvučne snimke  $(001b = "i", "j").$  [33]
- Polje 130 ispunjavamo za mikrooblike. Proverite sadržaj potpolja 001b! [81]
- Polje 208 ispunjavamo za muzikalije  $(001b = "c", "d").$  [38]
- Polje 327 možete ponoviti samo ako je u prvom polju već maksimalan broj potpolja. [82]
- Polje 900 ne sme se pojavljivati bez polja 700, a polje 910 se ne sme pojavljivati bez polja 710. [67]
- Polje s CONOR.XX-ID=??? mora da sadrži indikator za isključivanje iz personalne bibliografije. [100]
- Polje s CONOR.XX-ID=??? mora da sadrži indikator za isključivanje iz personalne bibliografije. [100]
- Ponovljeno potpolje ???f mora početi znakom jednakosti. [113]
- Potpolja 115 prstuvz123 ispunjavamo za filmove (115 $a = "a"$ ). [64]
- Potpolje ??? može biti samo u zapisu za sastavni deo (001c = "a"). [8]
- Potpolje ???c sadrži broj. Proverite unos! [94]
- Potpolje 3270 može postojati samo u prvom polju 327. [82]
- Potpolje 421a nije ponovljivo. [37]
- Potpolje 4641 možemo upotrebiti samo za povezivanje s monografskom publikacijom. [44]
- Potpolje 7024 sadrži kod za autorstvo ???. Proverite unos u potpolju 105b! [104]
- Potvrđena tipologija se ne može promeniti. [98]
- Preporučuje se unos paralelnog naslova i u polje 510. [59]
- Prethodni ili prvi unos zapisa (001a = "p", "i") ne sme da sadrži inventarski broj. [7]
- Proverite državu izdavanja i kod u potpolju 102a (Salvador)! [25]
- Proverite godinu izdavanja  $1(100c)!$  [15]
- Proverite godinu izdavanja 1 u potpolju 100c, jer se upisana godina odnosi na budućnost! [17]
- Proverite godinu izdavanja 2 (100d)! [16]
- Proverite godinu izdavanja 2 u potpolju 100d, jer se upisana godina odnosi na budućnost! [18]
- Proverite kod za jezik ??? u potpolju ???! [62]
- Reprodukcija je izašla pre originala? Proverite 100bcd! [42]
- Sadržaj polja 020 ne može se promeniti, ako sadrži broj u slovenačkoj

nacionalnoj bibliografiji. [70]

- Sadržaji potpolja 115a i 115g se ne podudaraju. [80]
- Samo jednu varijantnu odrednicu možemo, da označimo kao fonetski oblik i samo jednu kao etimološki oblik. [110]
- Sastavni delovi s tipologijom ??? moraju biti povezani sa monografskom publikacijom (4641) ili web enciklopedijom (001 $t =$ "2.06"). [88]
- Sastavni deo, povezan sa zbornikom, mora imati tipologiju za izlaganje na konferenciji. [90]
- Sva polja 327 moraju imati iste vrednosti indikatora. [82]
- Tipologija ??? u zapisu za integrativni izvor zahteva odgovarajuću kombinaciju kodova u potpoljima 001b i 110a. [114]
- Tipologija  $001t = ?$ ?? zahteva odgovarajući kod u potpolju 105b. [89]
- Tipologija za bibliografiju zahteva odgovarajući kod u potpolju 105b. [92]
- Tipologija za udžbenik zahteva odgovarajući kod za udžbenik u potpolju 105b. [83]
- U polje ??? nije dozvoljeno ugraditi polje ???. [43]
- U poljima ??? potpolje a je obavezno i uvek mora biti na prvom mestu ako polje nije povezano. Kod polja koja su povezana, potpolje 3 mora biti na prvom mestu. [12]
- U polju ??? ispunjeno je potpolje d, zato proverite vrednost 2. indikatora. [75]
- U polju ??? nedostaje potpolje a. [74]
- U polju 327 obavezno je potpolje a. [49]
- U potpolje 017a upisujemo samo identifikator DOI (bez nizova "http://" i "dx.doi.org"). [121]
- U potpolje ???d unosimo samo rimske brojeve. [95]
- U ugrađenom polju ??? je pogrešan ? indikator. [43]
- U zapisima za integrativne izvore (po pravilu) ne koristimo tipologiju; izuzetak mogu da budu web zbornici, web enciklopedije i nepovezani listovi sa promenljivim sadržajem. [114]
- Ujednačite indikatore za ispis napomene (2. indikator u poljima ???). [79]
- Upisani kod za oznaku godine izdavanja (100b) namenjen je kontinuiranim izvorima (001 $c =$ "i", "s"). [13]
- Upisani kod za oznaku godine izdavanja (100b) namenjen je monografskim publikacijama (001c = "m"). [14]
- Video na DVD medijumu kodiramo kao video snimak (115a = "c") i

video ploču (115k = "b"). [77]

- Vrednost 1. indikatora u polju 200 je 1, iako u zapisu postoji autorska odrednica. [36]
- Za analitičku obradu serijske publikacije mora da bude ispunjeno potpolje 011e ili potpolje 011c. [61]
- Za kompletno povezivanje serijskih publikacija moraju postojati bar dva polja ???. [78]
- Za takve integrativne izvore ne koristimo tipologiju. [114]
- Zapis CIP (001a = "p") sme da sadrži tipologiju samo ako sadrži DOI (017). [93]
- $\bullet$  Zapis za događaj 001b = "u" mora imati bibliografski nivo 001c = "d". [1]
- Zapis za elektronski izvor (001b = "l") mora da sadrži polje 017, 337 ili 856. [103]
- Zapis za naučnu monografiju  $(001t = "2.01")$  mora imati ispunjeno potpolje 105e. [101]
- $\bullet$  Zapis za online elektronski izvor (135b = "i") mora da sadrži polje 017 ili 856. [71]
- $\bullet$  Zapis za programsku opremu (001t = "2.21") mora biti kodiran kao elektronski izvor  $(001b = "1")$ . [84]
- $\bullet$  Zapis za sastavni deo 001 $c = 'a''$  mora imati hijerarhijski nivo  $001d = "2". [2]$
- $\bullet$  Zapis, označen za brisanje (001a = "d"), u potpolju 001x mora da sadrži identifikacioni broj. [116]
- Znak jednakosti i razmak "= " ispisuju se programski ispred potpolja ??? . [57]

**Tabela B.1-3: Bibliografske baze podataka – kontrole prilikom pohranjivanja zapisa**

|    | Polje            | Greška      | Opis                                                                                   |
|----|------------------|-------------|----------------------------------------------------------------------------------------|
| 1. | 001bc            | F           | Ako je $001b = "u", \text{ onda je } 001c = "d".$                                      |
| 2. | 001cd            | $\mathbf F$ | Ako je $001c = "a", \text{ onda je } 001d = "2".$                                      |
| 3. | 001ct            | $\mathbf F$ | Ako 001t započinje sa "1", onda je 001c = "a".                                         |
| 4. | 001ct            | $\mathbf F$ | Ako 001t započinje sa "2", onda je 001c = "i" ili 001c =<br>"m".                       |
| 5. | 001ct            | $\mathbf F$ | Ako 001t započinje sa "3", onda je 001c = "d".                                         |
| 6. | 001c, 011a, 4641 | $\mathbf F$ | Ako je $001c = "a",$ onda mora da postoji 011a ili 4641 ili<br>za lokalne zapise 992v. |
| 7. | 001a, 996f, 997f | $\mathbf F$ | Ako je $001a =$ "i" ili "p", ne sme da postoji 996/997f.                               |
| 8. | 011a, 4641, 001c | $\mathbf F$ | Ako postoji 011a ili 4641, onda je 001c = "a".                                         |
| 9. | 001c, 110a       | W           | Ako je $110a = "e",$ proverava se da li je $001c = "i".$                               |

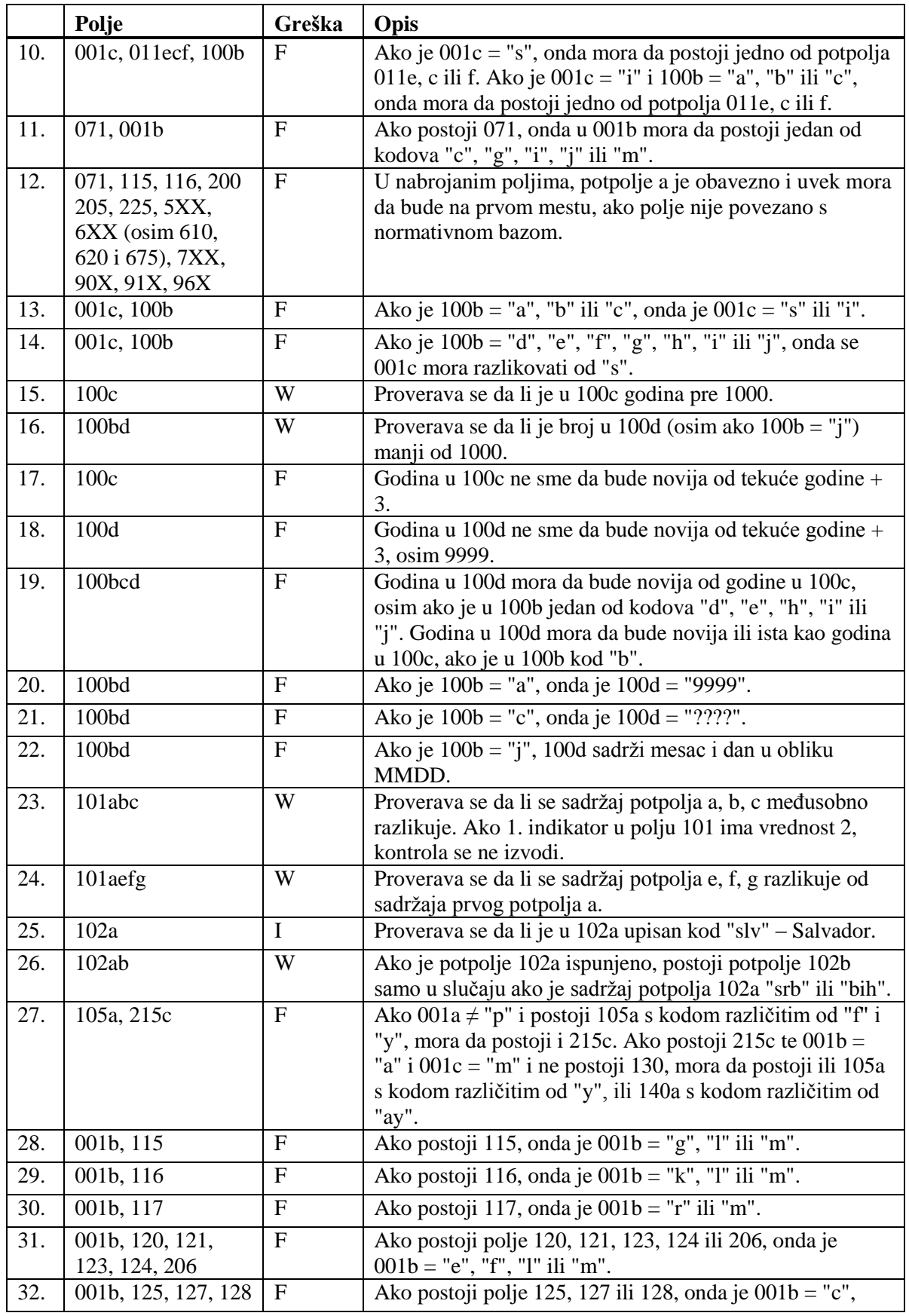

Dodatak B.1-10 © IZUM, jun 2015, prevod: jun 2015.

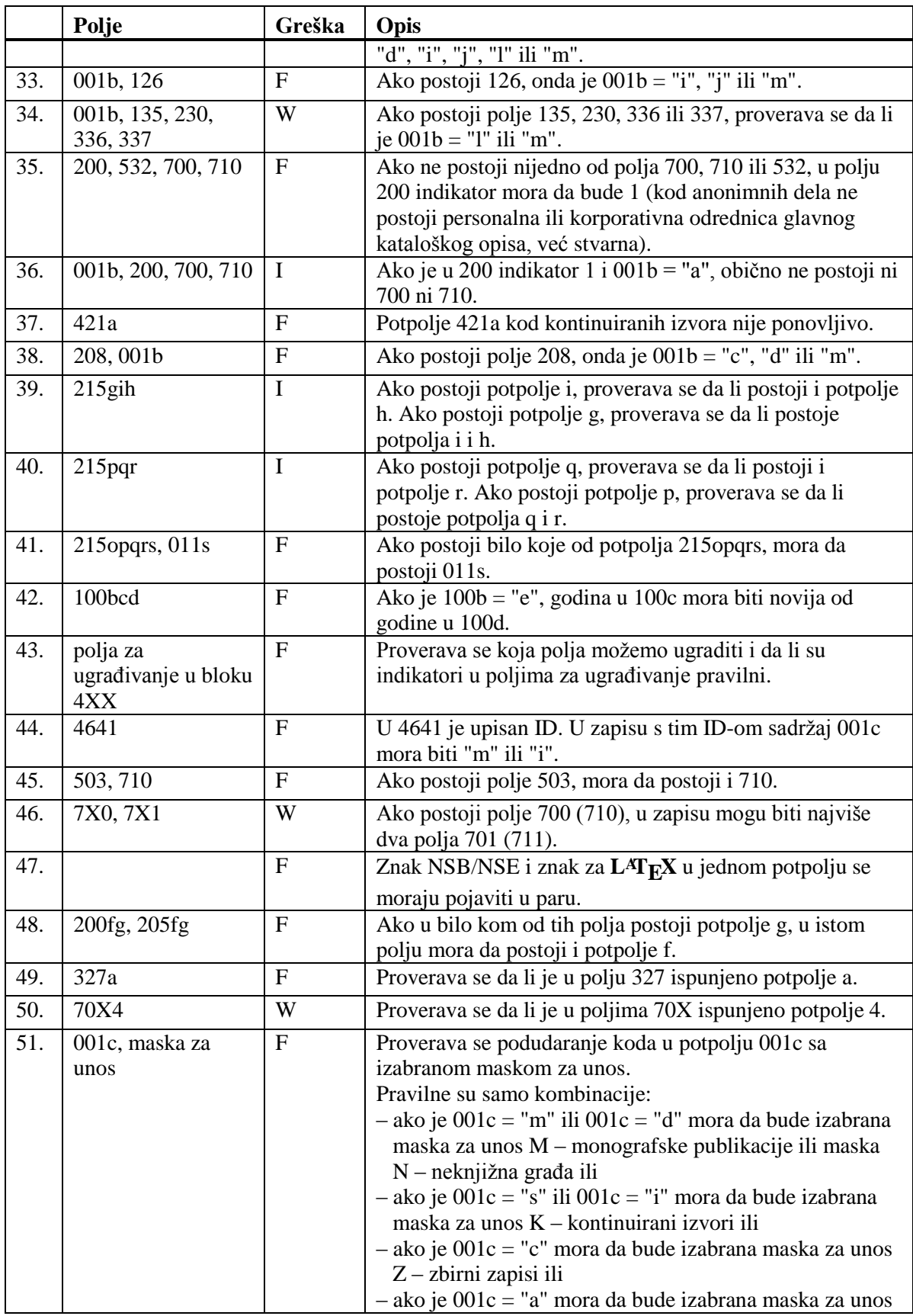

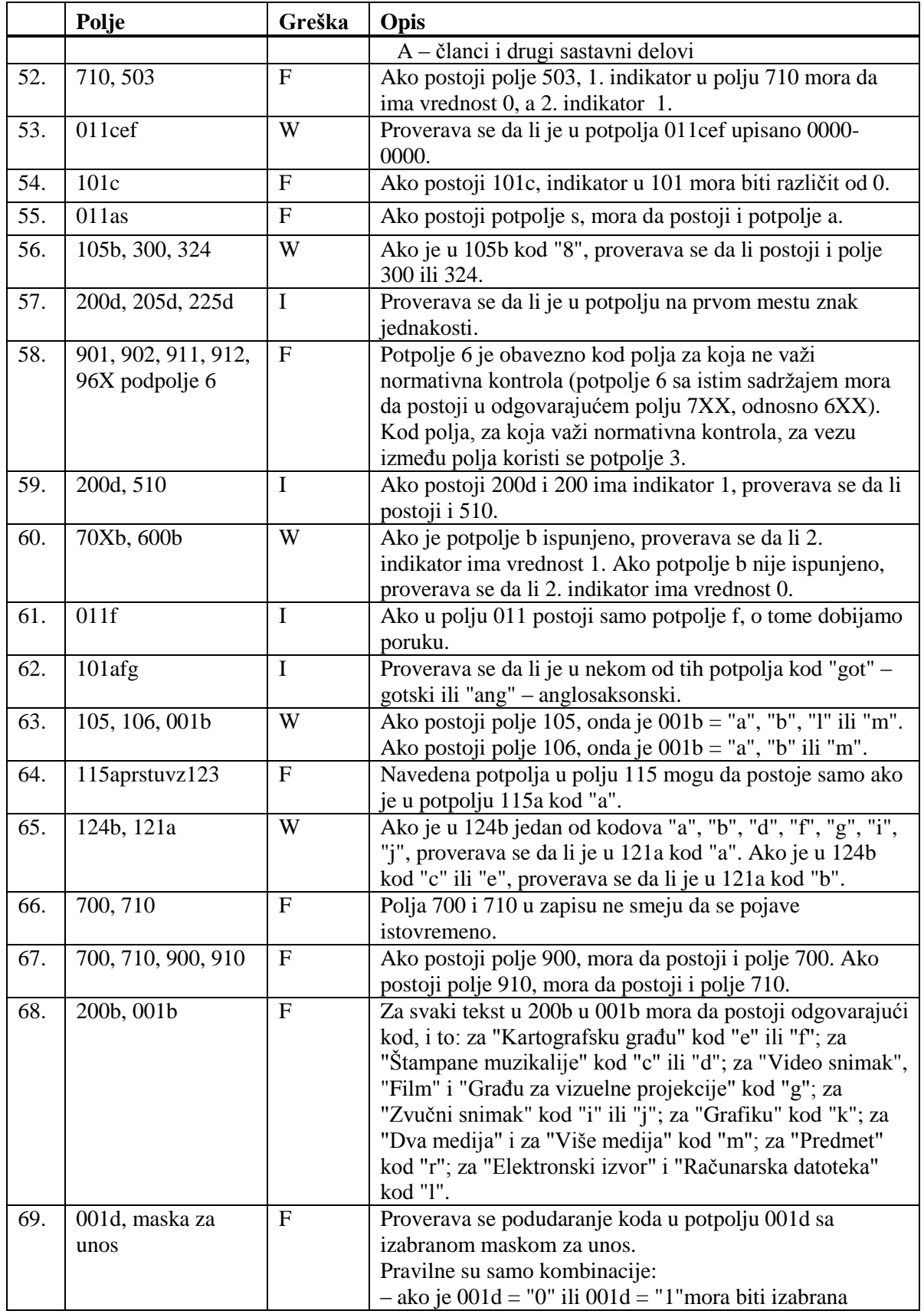

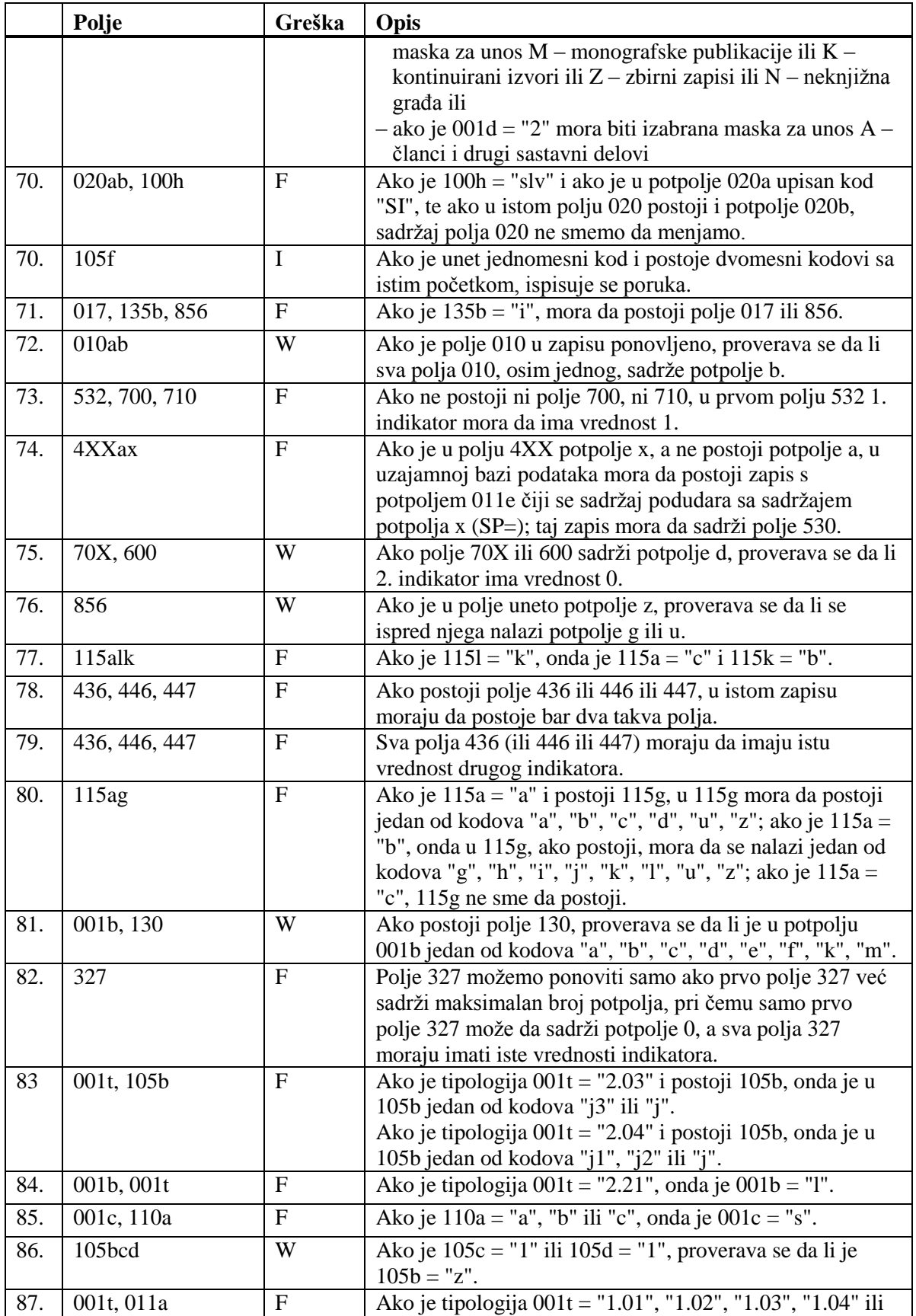

© IZUM, jun 2015, prevod: jun 2015. Dodatak B.1-13

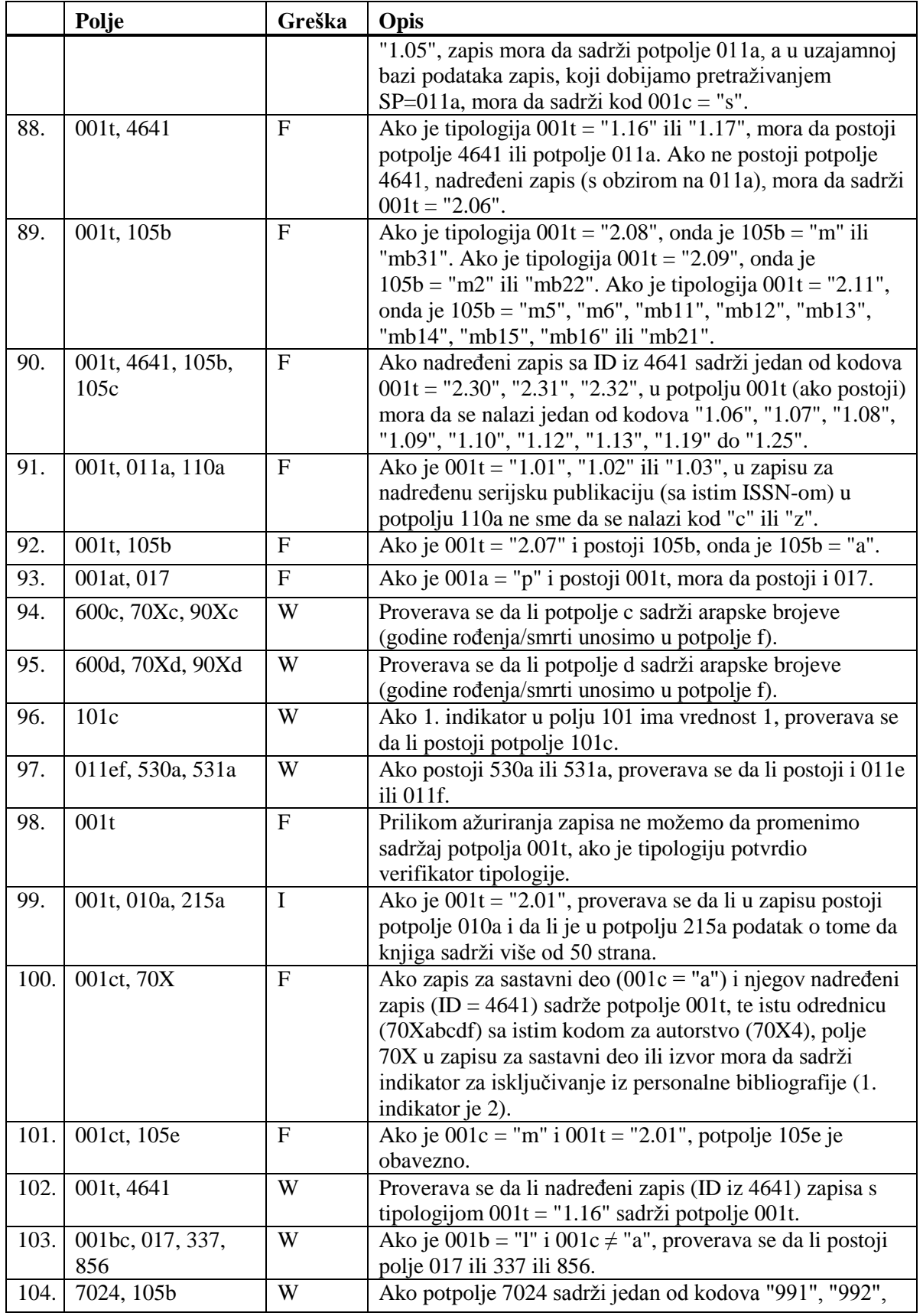

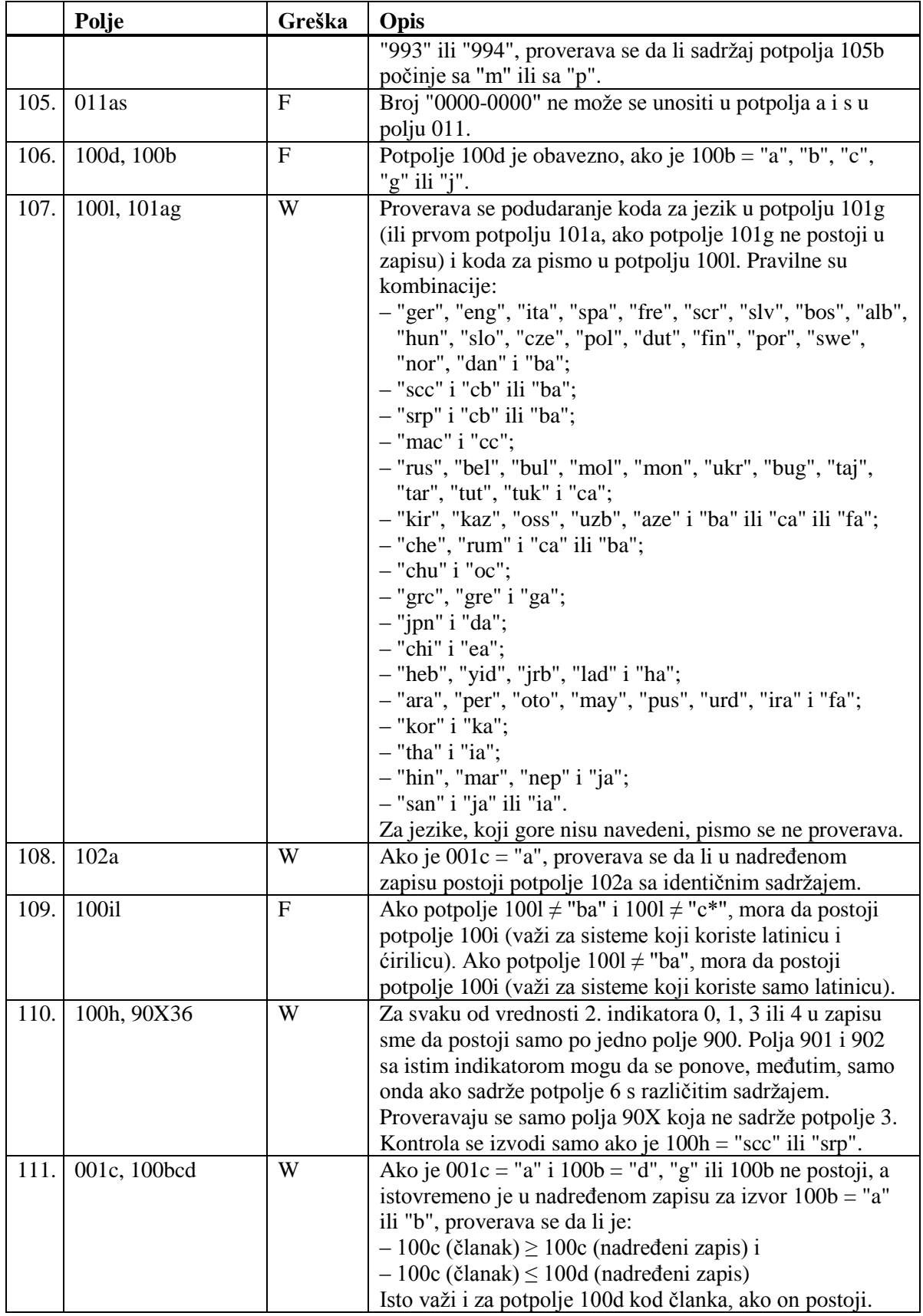

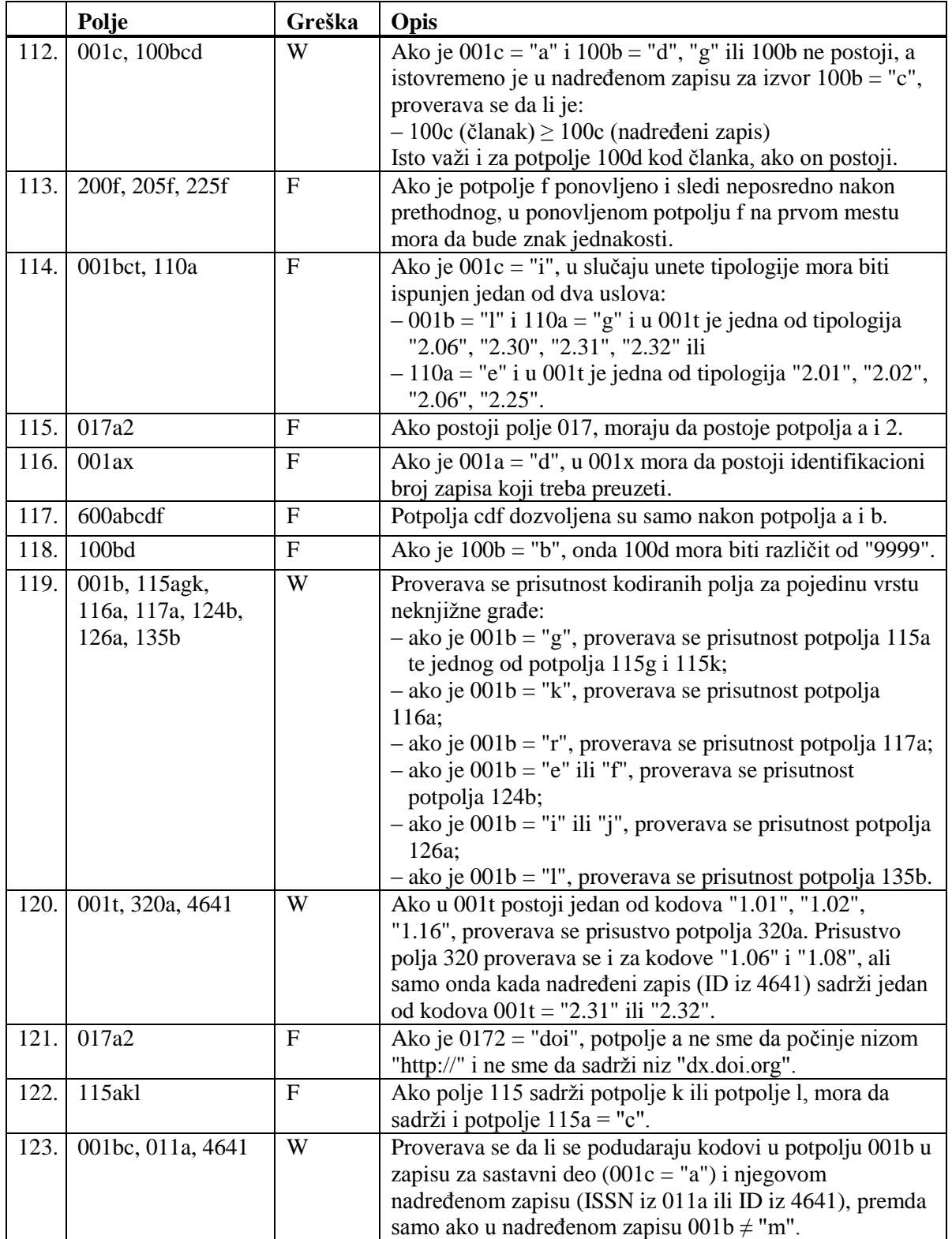

#### **Legenda za vrste grešaka**:

F (*Fatal*) – Zapis ne možemo da pohranimo dok greška ne bude ispravljena. W (*Warning*), I (*Information*) – Program upozorava na moguću grešku.

## **C.3 ĆIRILICA**

Osim latinice, programska oprema COBISS u principu omogućuje i upotrebu ćirilice. U nekim sistemima, na primer u Sloveniji, biblioteke su se odlučile za transliteraciju ćirilice u latinicu, a u drugim, na primer u Srbiji, podaci se unose u ćirilici. U sistemima, u kojima se koristi transliteracija, unos ćirilice je onemogućen. Ostali sistemi mogu da koriste dole navedene ćirilične znake.

Programska oprema omogućuje jedinstveno pretraživanje bez obzira na pismo na kojem su podaci upisani. U trećem stupcu tabele, uz svaki ćirilični znak dopisan je njegov ekvivalent za pretraživanje u latinici.

Za neke znake, njihovi ekvivalenti u latinici upisani su u italiku. Ti se znaci razlikuju od transliterisanih znakova koji su propisani u pravilima Eve Verone *Pravilnik i priručnik za izradbu abecednih kataloga.*

| Znak         |              | Kod u bazi  |             | Pretraživanje u latinici |                      | <b>Jezik</b>                                                    |
|--------------|--------------|-------------|-------------|--------------------------|----------------------|-----------------------------------------------------------------|
| $\mathbf{A}$ |              | 065         | 097         | A                        | a                    |                                                                 |
|              | a            |             |             |                          |                      |                                                                 |
| Б            | б            | 066         | 098         | B                        | b                    |                                                                 |
| B            | B            | 086         | 118         | V                        | $\mathbf{V}$         |                                                                 |
| $\Gamma$     | $\Gamma$     | 071         | 103         | G                        | g                    |                                                                 |
| $\mathbf{r}$ | $\mathbf{r}$ | 153         | 212         | Ğ                        | $\check{\mathrm{g}}$ | rusinski, ukrajinski                                            |
| Д            | Д            | 068         | 100         | D                        | $\mathbf d$          |                                                                 |
| ŕ            | ŕ            | 154         | 213         | Ġ                        | ģ                    | makedonski                                                      |
| $\mathbf{b}$ | ħ            | 144         | 204         | Ð                        | đ                    | srpski                                                          |
| E            | e            | 069         | 101         | E                        | e                    |                                                                 |
| Ë            | ë            | 151         | 210         | Ë                        | ë                    | beloruski, rusinski, ruski                                      |
| $\epsilon$   | €            | 007 074 101 | 007 106 101 | Je                       | je                   | rusinski, ukrajinski                                            |
| Ж            | Ж            | 188         | 249         | Ž                        | ž                    |                                                                 |
| 3            | 3            | 090         | 122         | Z                        | Z                    |                                                                 |
| S            | S            | 068 122     | 100 122     | Dz.                      | dz                   | makedonski                                                      |
| И            | И            | 073         | 105         | $I^{\prime}$             | $\dot{i}$            | bugarski, makedonski,<br>rusinski, ruski, srpski,<br>ukrajinski |
| T            | $\mathbf i$  | 157         | 215         | Ì                        | $\vec{l}$            | beloruski, rusinski, ukrajinski                                 |
| Ï            | ï            | 159         | 217         | Ï                        | ï                    | rusinski, ukrajinski                                            |
| ${\bf J}$    | j            | 074         | 106         | J                        | J                    | makedonski, srpski                                              |
| Й            | й            | 155         | 214         | Î                        | î                    | beloruski, bugarski, rusinski,<br>ruski, ukrajinski             |
| К            | К            | 075         | 107         | K                        | k                    |                                                                 |

**Tabela C.3-1: Skup COBISS znakova – ćirilica**

<sup>1</sup> Transliteracija se razlikuje samo kod znaka И koji je deo teksta na ukrajinskom jeziku.

l

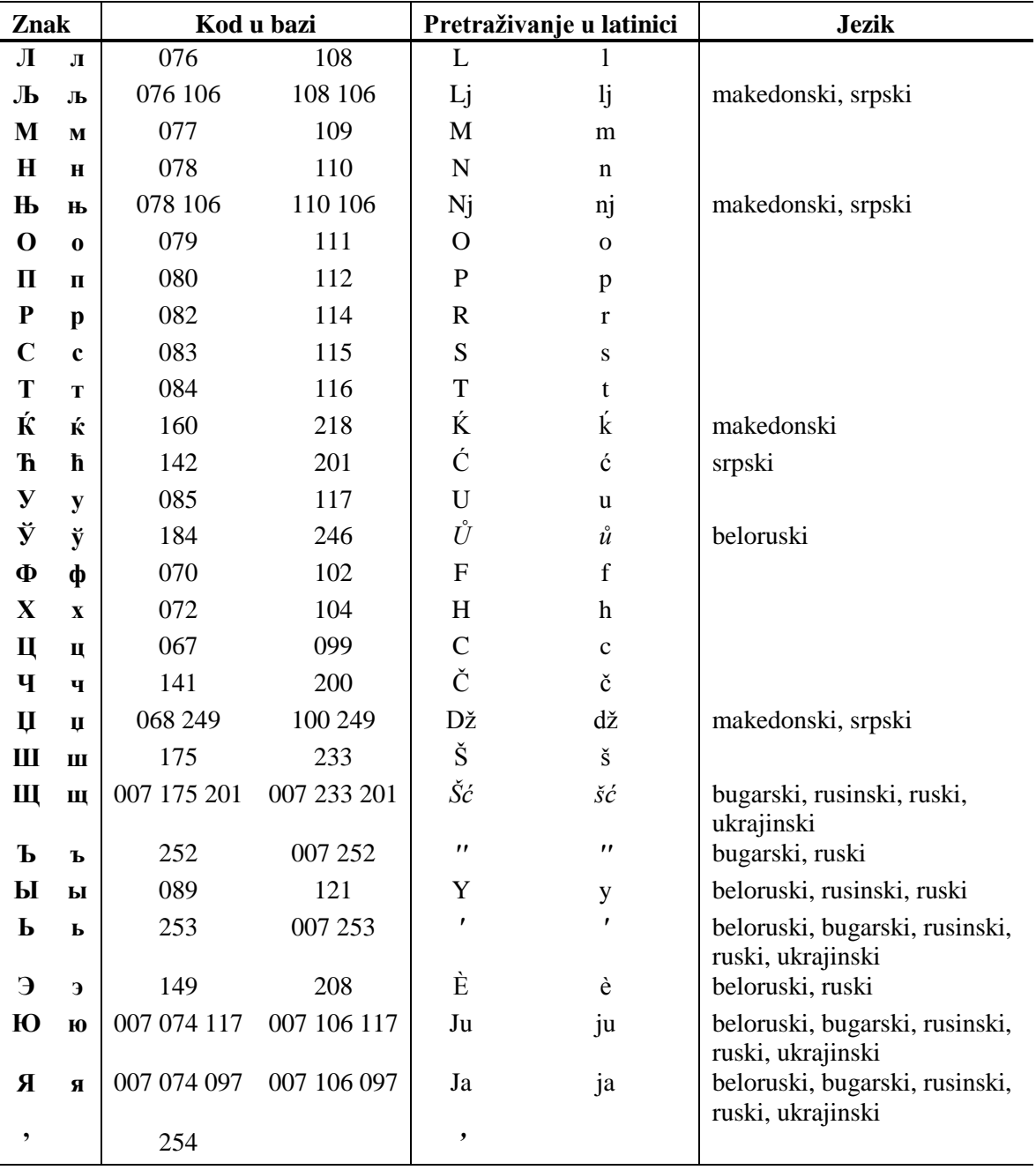

## **E.1 BIBLIOGRAFSKE BAZE PODATAKA**

**Tabela E.1-1: Spisak atributa i podataka za prikaz rezultata pretraživanja u bibliografskim bazama podataka**

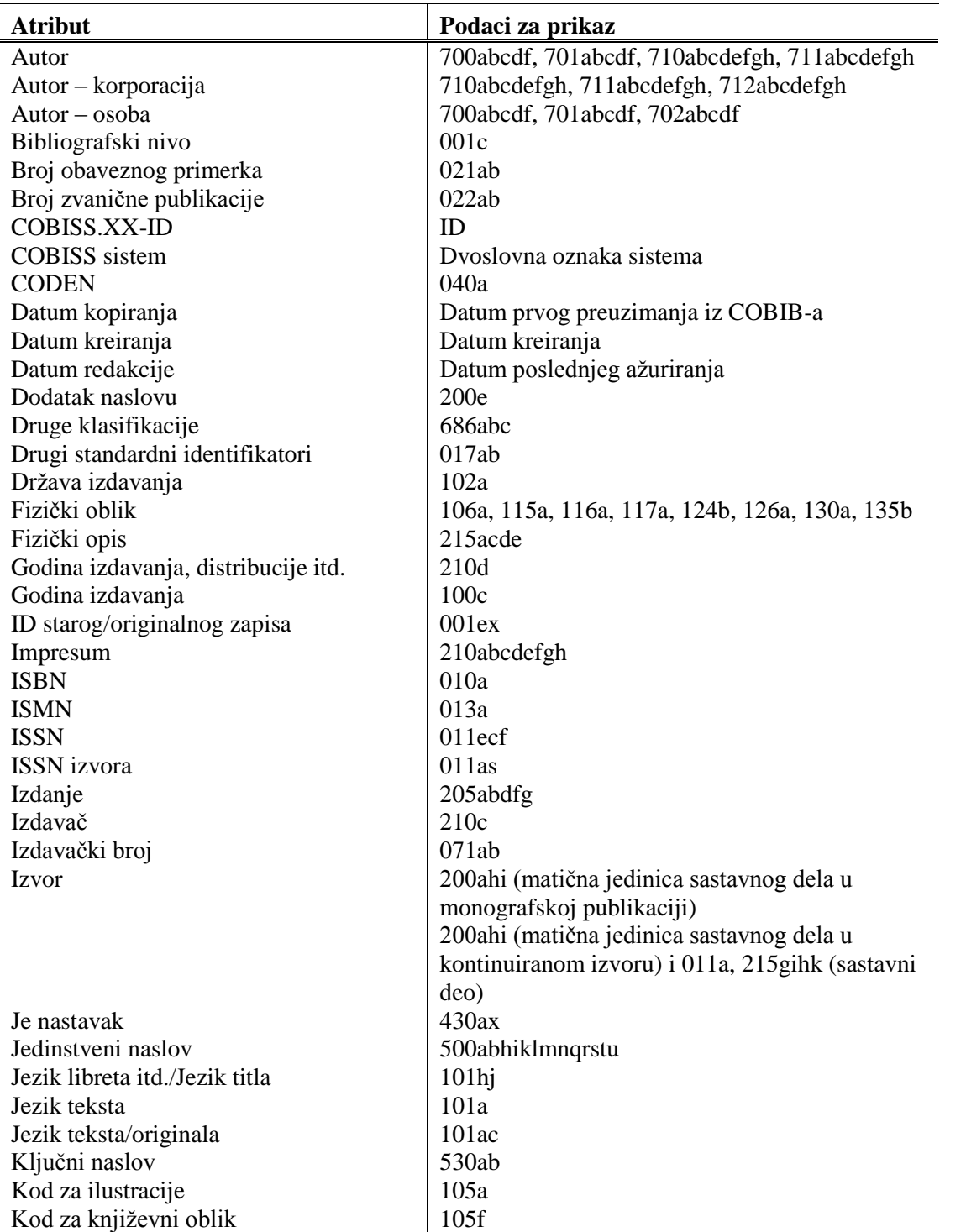

© IZUM, jun 2015, prevod: jun 2015. Dodatak E.1-1

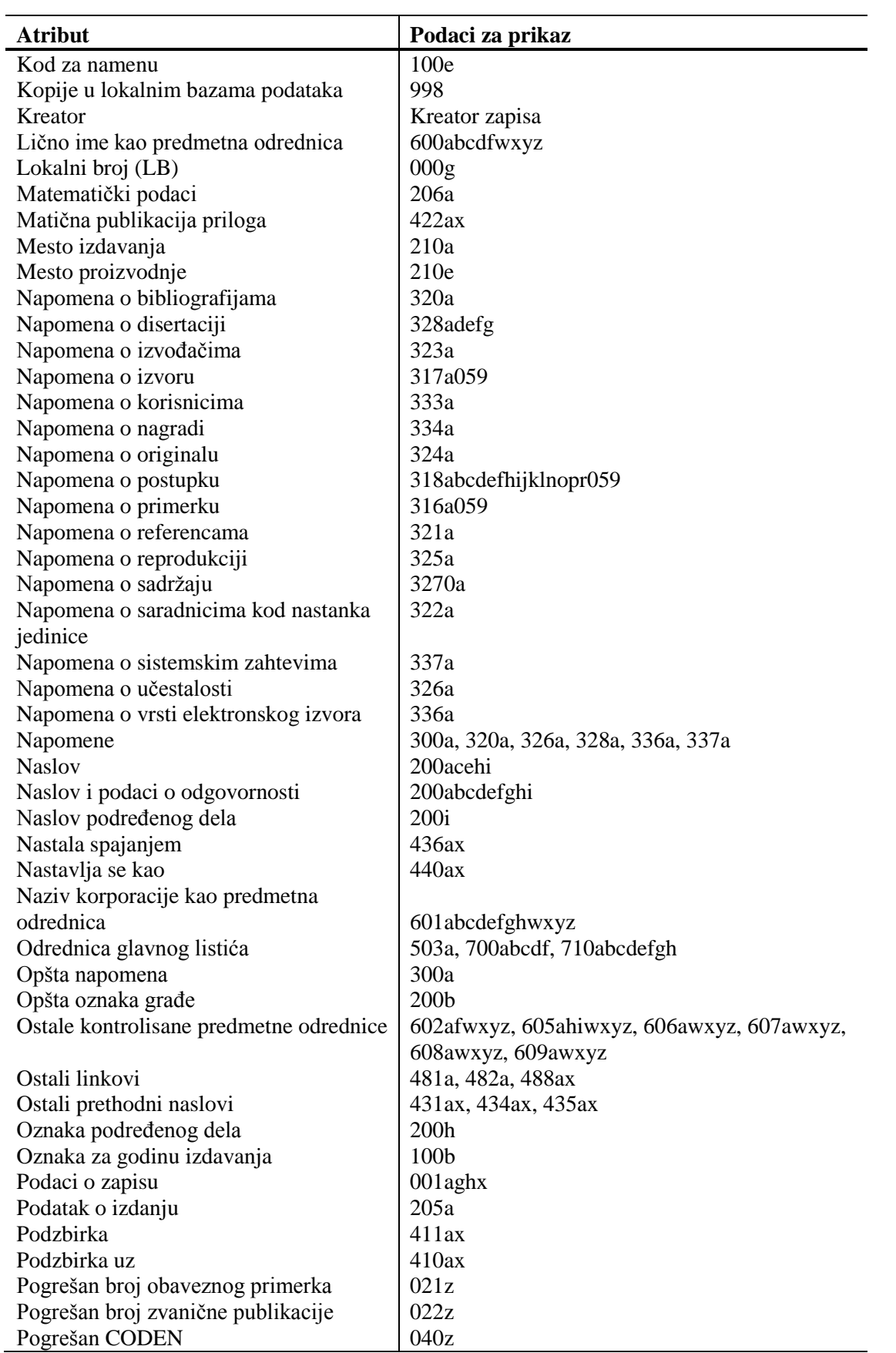

Otvara se spisak ispisa.

- 2. U delu prozora sa spiskom ispisa izaberemo odgovarajući ispis.
- 3. Izaberemo metodu **Ispisivanje / Pretraži pripremljene ispise ...**

Otvara se prozor **BIBXXX**.

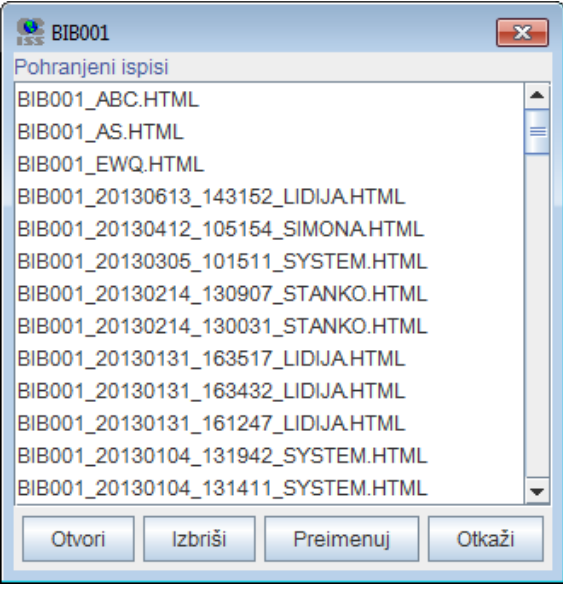

**Slika K.1-2: Primer prozora BIB001**

- 4. Izaberemo odgovarajuću datoteku.
- 5. Kliknemo dugme **Otvori**.

S obzirom na format datoteke, bibliografija se otvara u web brauzeru. Imamo mogućnost da pohranimo datoteku na lokalni računar gde je otvaramo sa odgovarajućim programom.

- 6. Po potrebi, izabranu datoteku možemo i da preimenujemo, pri čemu oznaka izabrane definicije na početku naziva predstavlja nepromenljiv podatak.
- 7. Izabranu datoteku možemo i da izbrišemo sa spiska pohranjenih ispisa. Možemo da označimo i izbrišemo više datoteka istovremeno.

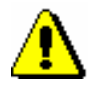

#### Upozorenje:

*Na spisku pripremljenih ispisa automatski se brišu svi ispisi koji su stariji od 7 dana, osim 100 ispisa koji su poslednji kreirani ili najviše 400 preimenovanih ispisa.*

Po istom postupku pretražimo i datoteke sa spiskovima predmetnih odrednica, s tim što u levom delu prozora **Bibliografije, predmetne odrednice …** otvorimo direktorijum **Vrste ispisa** i izaberemo grupu **Predmetne odrednice**. *Mogućnosti ...* 

### **K.1.3 Priprema parametarskih datoteka**

Kod bibliografija iz grupa BIB2XX – personalne bibliografije, BIB5XX – bibliografije odeljenja i BIB6XX – bibliografije ustanova imamo mogućnost upotrebe parametarskih datoteka.

Na taj način istovremeno možemo da pripremimo više personalnih bibliografija sa istim parametrima, bibliografiju odeljenja ili bibliografiju ustanove. U tu svrhu unapred treba pripremiti datoteku sa personalnim odrednicama ili šiframa istraživača (datoteka tipa *dis*), odnosno datoteku sa unetim dužim zahtevom za pretraživanje (datoteka tipa *sel*). Priprema personalnih bibliografija, bibliografija odeljenja ili bibliografija ustanova opisana je u priručniku *COBISS2/Ispisi*, pogl. *5.2*, *5.3*. i *5.4*.

*Postupak*

#### Polazimo iz prozora **Bibliografije, predmetne odrednice …**

1. U delu prozora s grupama definicija otvaramo mapu **Vrste** i**spisa / Bibliografije** i izaberemo grupu u kojoj se nalazi željeni ispis.

Otvara se spisak ispisa.

- 2. U delu prozora sa spiskom ispisa izaberemo odgovarajući ispis.
- 3. Izaberemo metodu **Ispisivanje / Priprema parametarskih datoteka**.

Otvara se prozor **BIBXXX**.

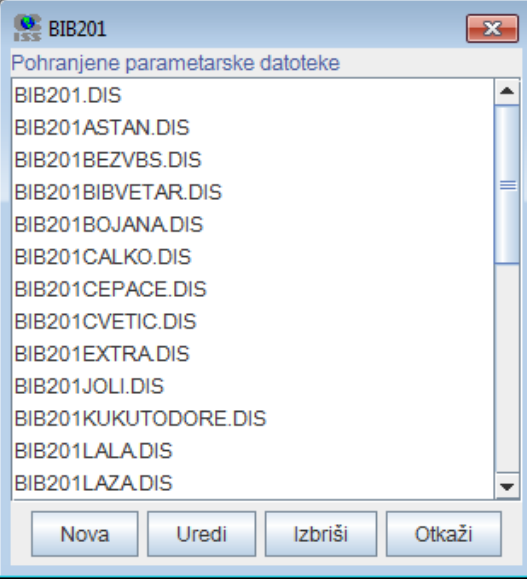

**Slika K.1-3: Primer prozora BIB201**

4. Za *dodavanje* nove parametarske datoteke kliknemo dugme **Nova**.

Otvara se prozor **Naziv datoteke** u koji unesemo naziv bez dijakritičkih znakova. Prvi deo naziva datoteke, npr. BIB201, mora ostati nepromenjen. Nakon naziva, u padajućem spisku se podrazumevano ispisuje tip datoteke *dis*.

U datoteku upisujemo podatke za svaku osobu u svoj red. Možemo uneti personalnu odrednicu ili šifru istraživača. Zbog bolje preglednosti, uz šifru istraživača u istom redu možemo dopisati i prezime i ime ili neki drugi komentar.

Ako u padajućem spisku izaberemo tip *sel*, u datoteku možemo da upišemo duži zahtev za pretraživanje, odnosno zahtev za pretraživanje koji više puta želimo da upotrebimo. Zahtev za pretraživanje može biti proizvoljne dužine.

5. Za *menjanje* postojeće parametarske datoteke najpre izaberemo odgovarajući datoteku, a zatim kliknemo dugme **Uredi**.

Otvara se prozor s nazivom izabrane datoteke u kojem dopunjavamo ili menjamo tekst.

- 6. Za *brisanje* postojeće parametarske datoteke najpre izaberemo odgovarajuću datoteku, a zatim kliknemo dugme **Izbriši**.
- 7. Ako postupak želimo da prekinemo, kliknemo dugme **Otkaži**.

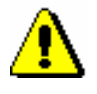

#### Upozorenje:

*Na spisku pohranjenih parametarskih datoteka prikazano je najviše 1000 datoteka.*